**Isabelle Bruneel et Hélène Lyon**

**IBM France**

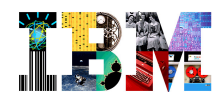

# IMS Buzz - Mardi 10 Avril IMS Explorer for Dev Presentation & Demo

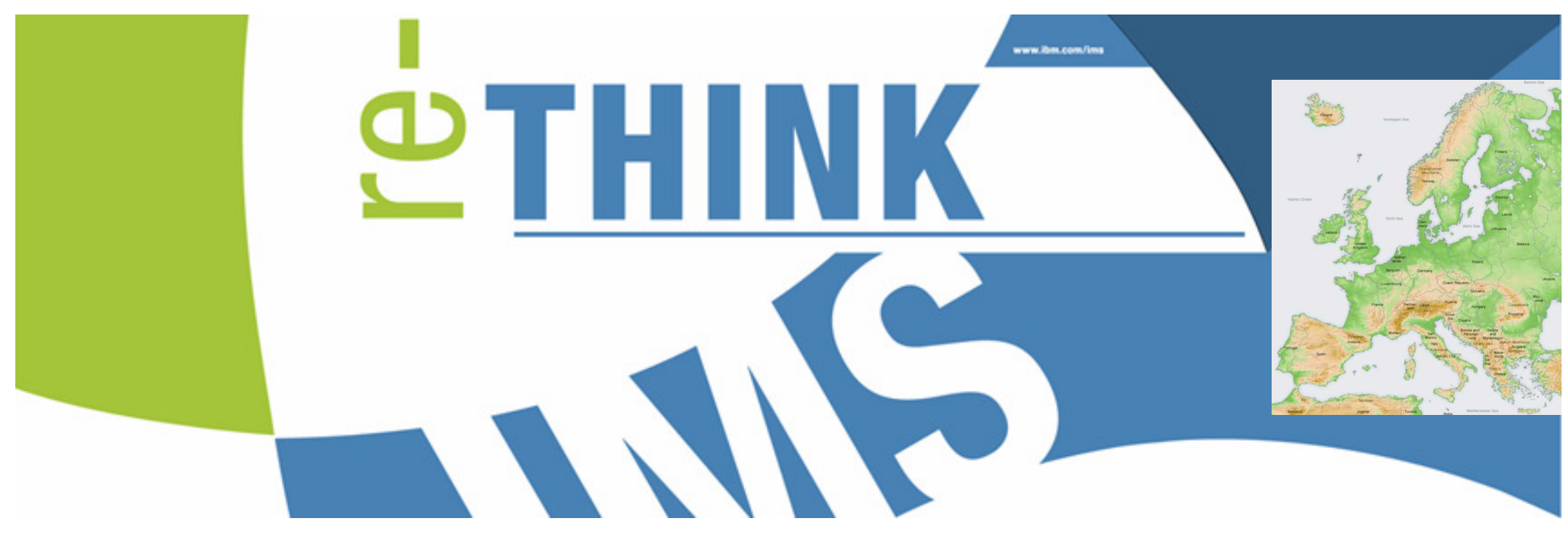

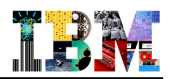

### Agenda

- **IMS Explorer Overview**
- **DBD and PSB Graphical View**
- **IMS Explorer connecting to ODBM**
- **IMS Explorer using the IMS Catalog**

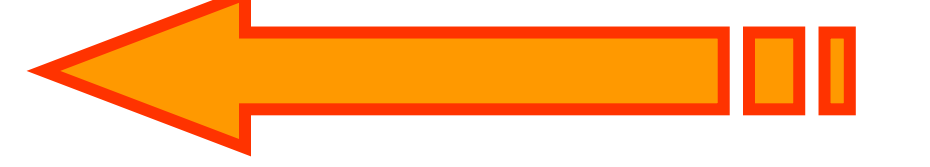

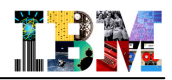

### IMS Application Development Challenges

Shrinking knowledge base around IMS & hierarchical data base model

Difficult to find DLI programmers

Fewer experienced COBOL and PL/I programmers

Lack of integrated development solutions and tools

Difficult to test and deploy applications

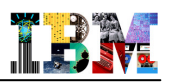

### Introducing IMS Explorer for Development…Simplifying IMS application development!

### **Easier visualization and editing of IMS Database and Program (PSB) Definitions**

- Provide graphical editors to:
	- Display IMS database hierarchical structures
	- Display/create/edit PSBs
	- Change/add fields on a DBD
- Import COBOL copybooks and PL/I data structures to a database segment\*
- Generate DBD and PSB source
- Generate metadata needed by Java applications and for SQL access from Explorer

### **Ability to easily access IMS data using SQL statements**

- Leveraging IMS 11 Universal JDBC driver and Open Database
- **Connectivity to the z/OS system**
	- Browse a Data Set and submit JCL
	- Import and export DBD and PSB source files from a Data Set to the IMS Explorer, and vice-versa

#### **\*Requires RDz 8.0 or later**

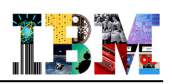

### Displaying an IMS Database Structure via "Green Screen"

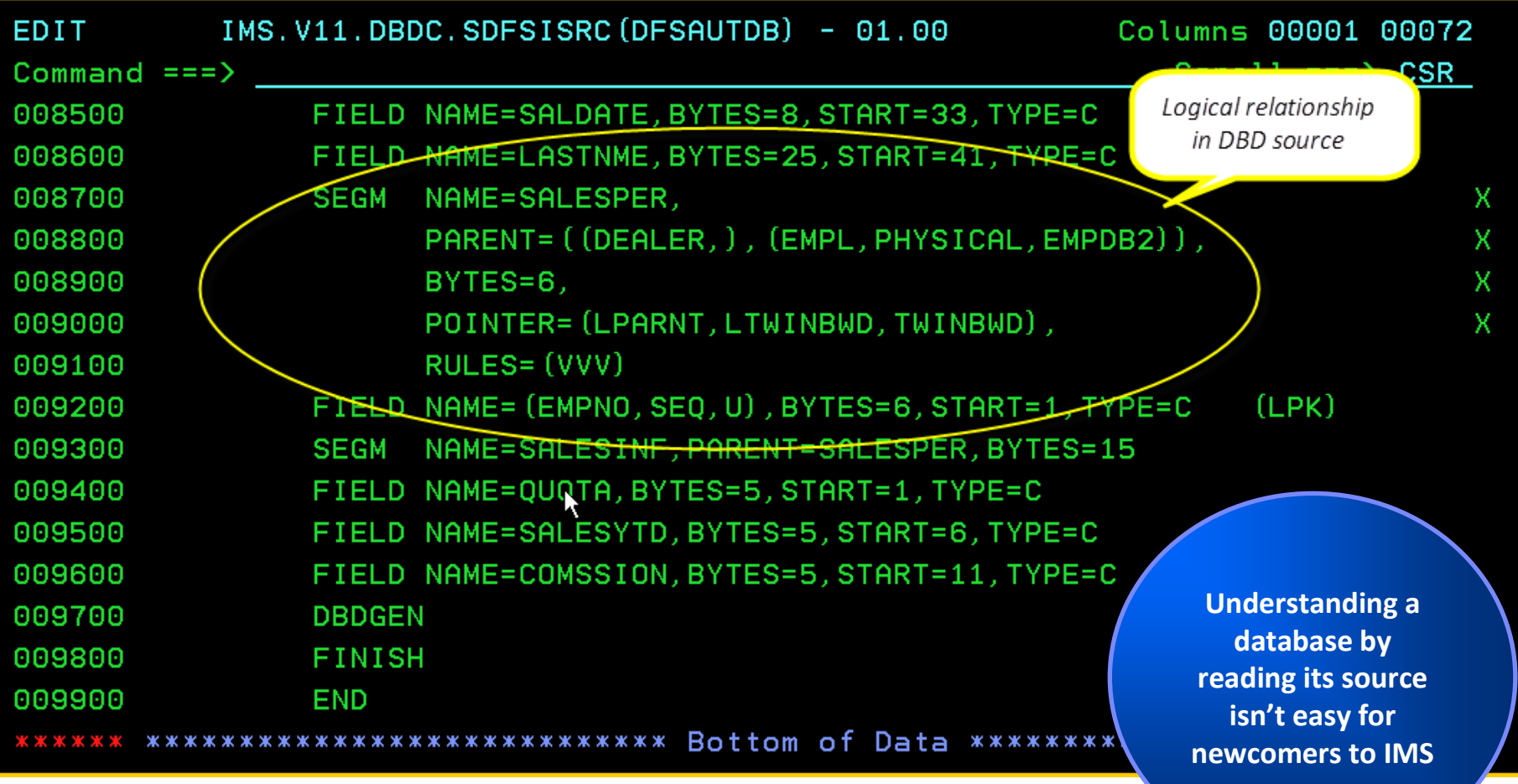

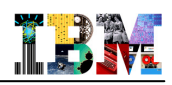

### Displaying an IMS Database Structure with IMS Explorer

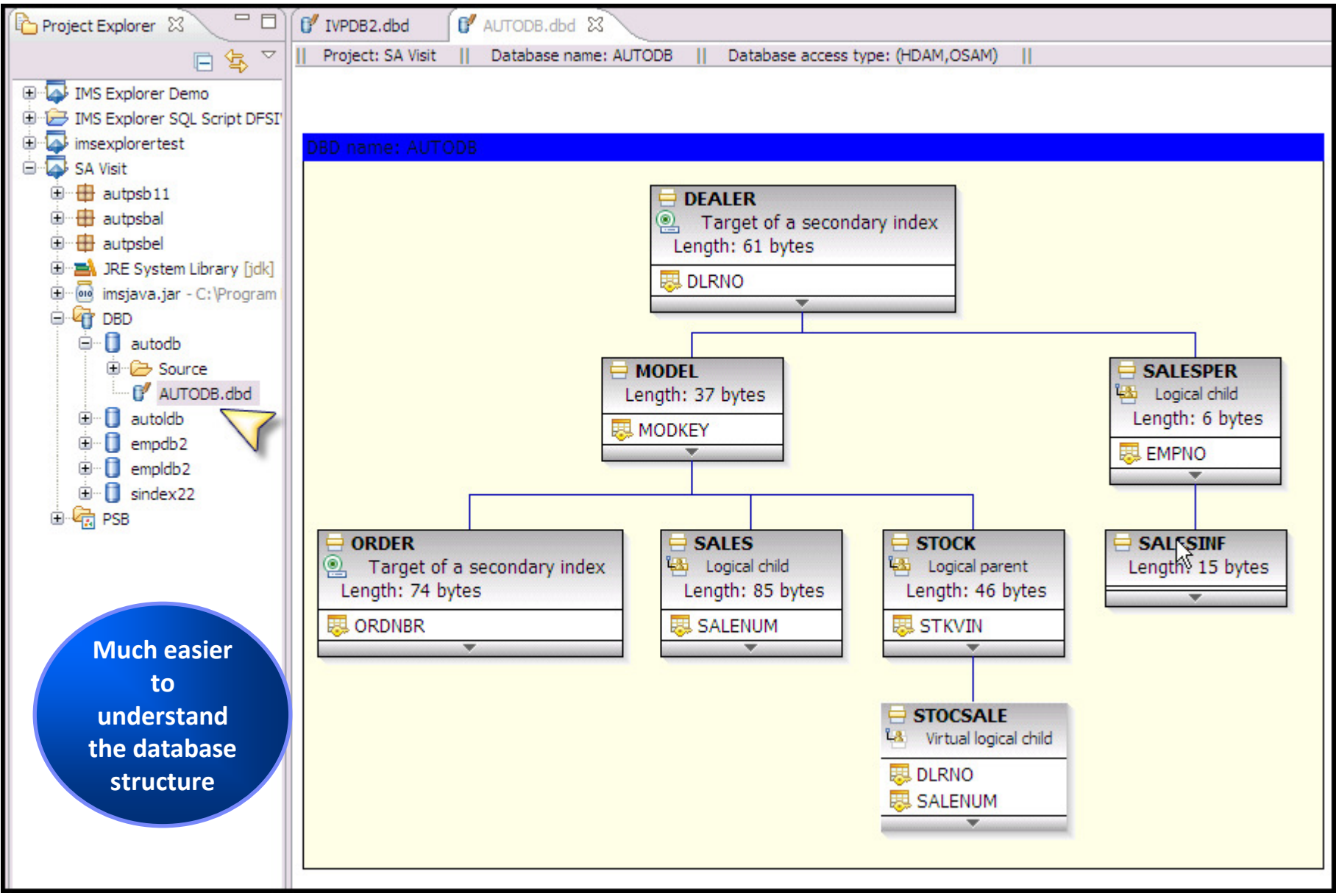

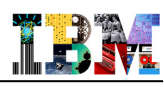

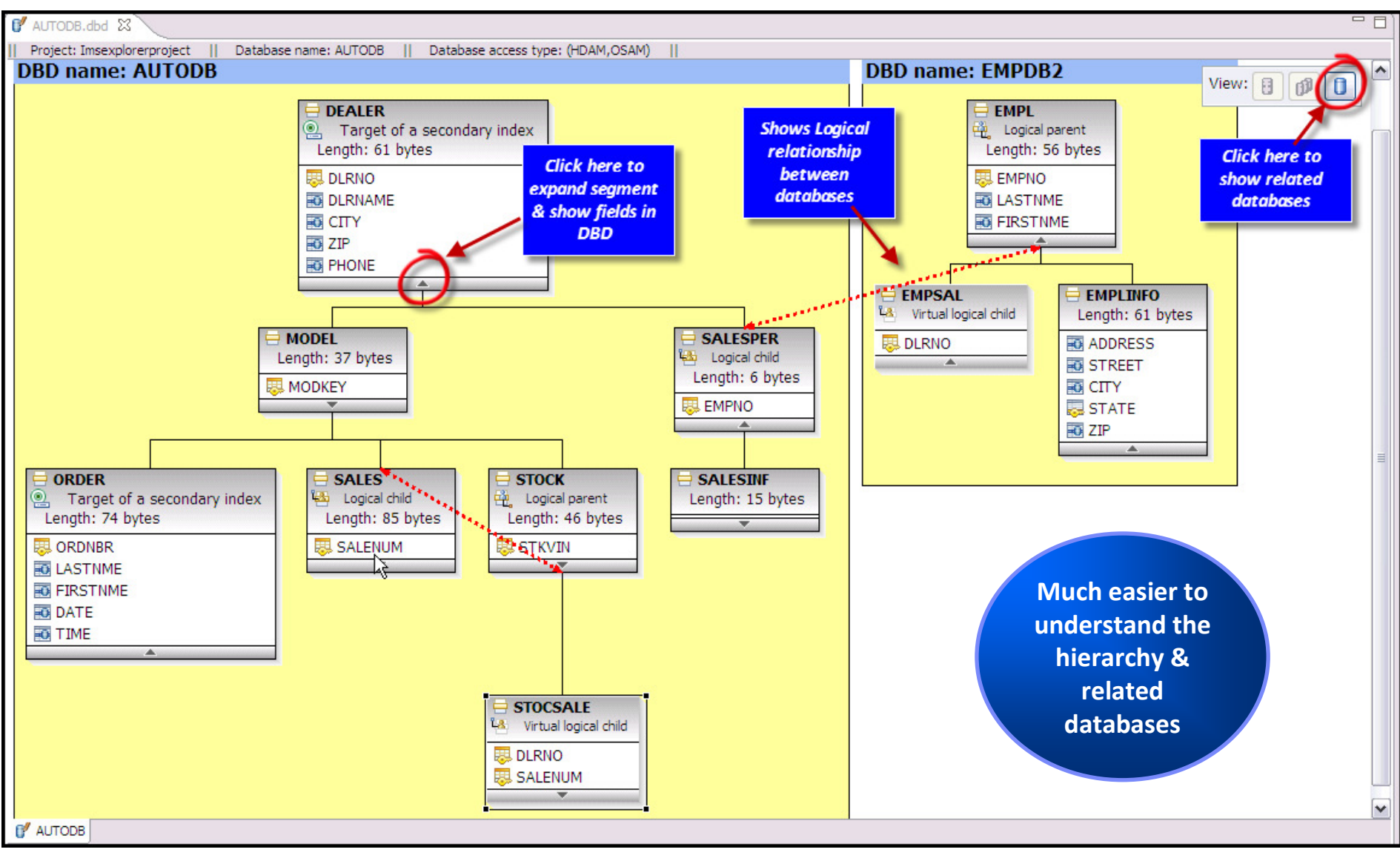

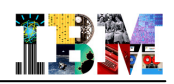

### Displaying an IMS Database Structure with IMS Explorer…

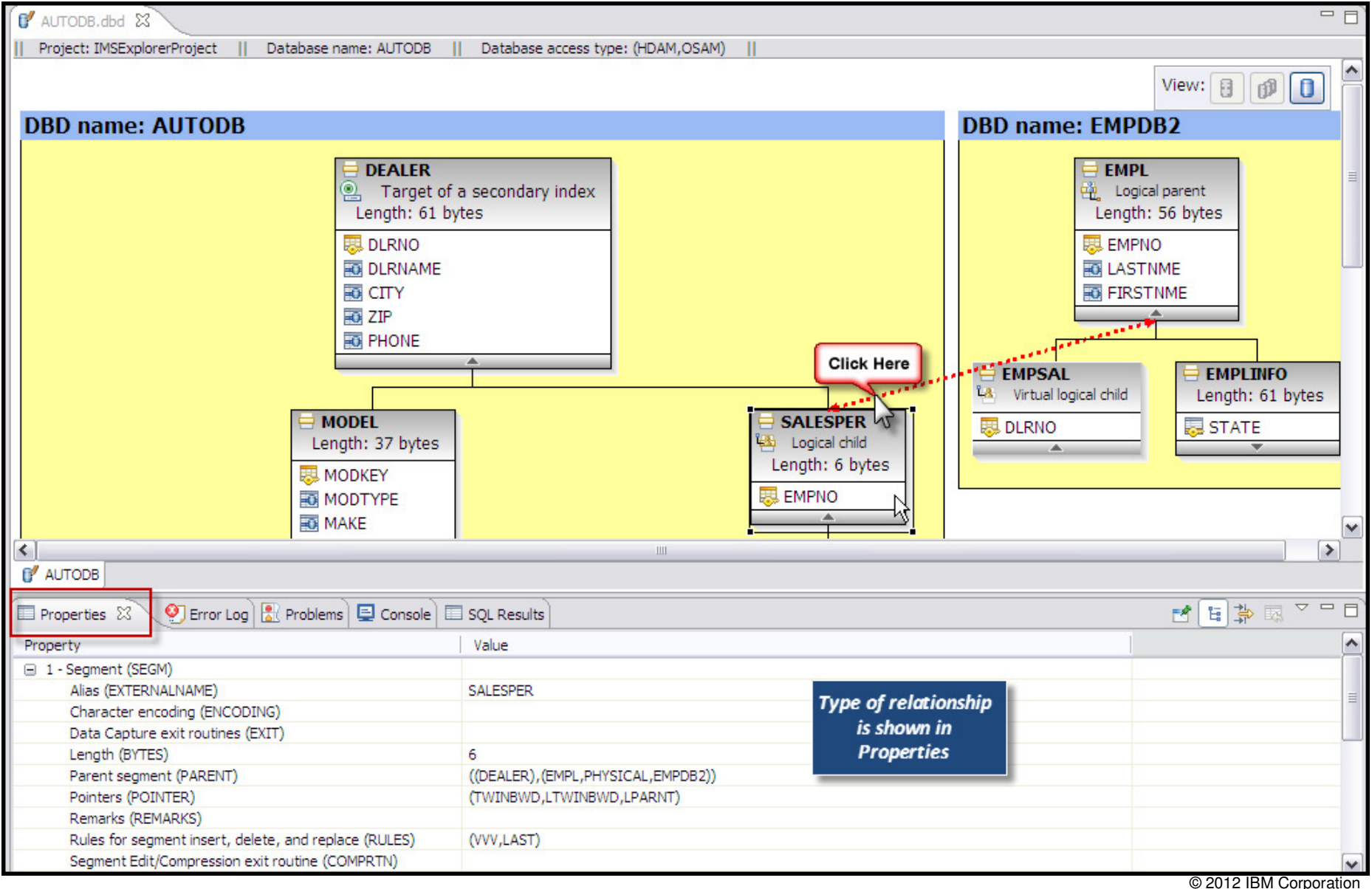

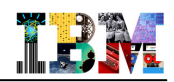

### Printing a Copy of the Visual Layout

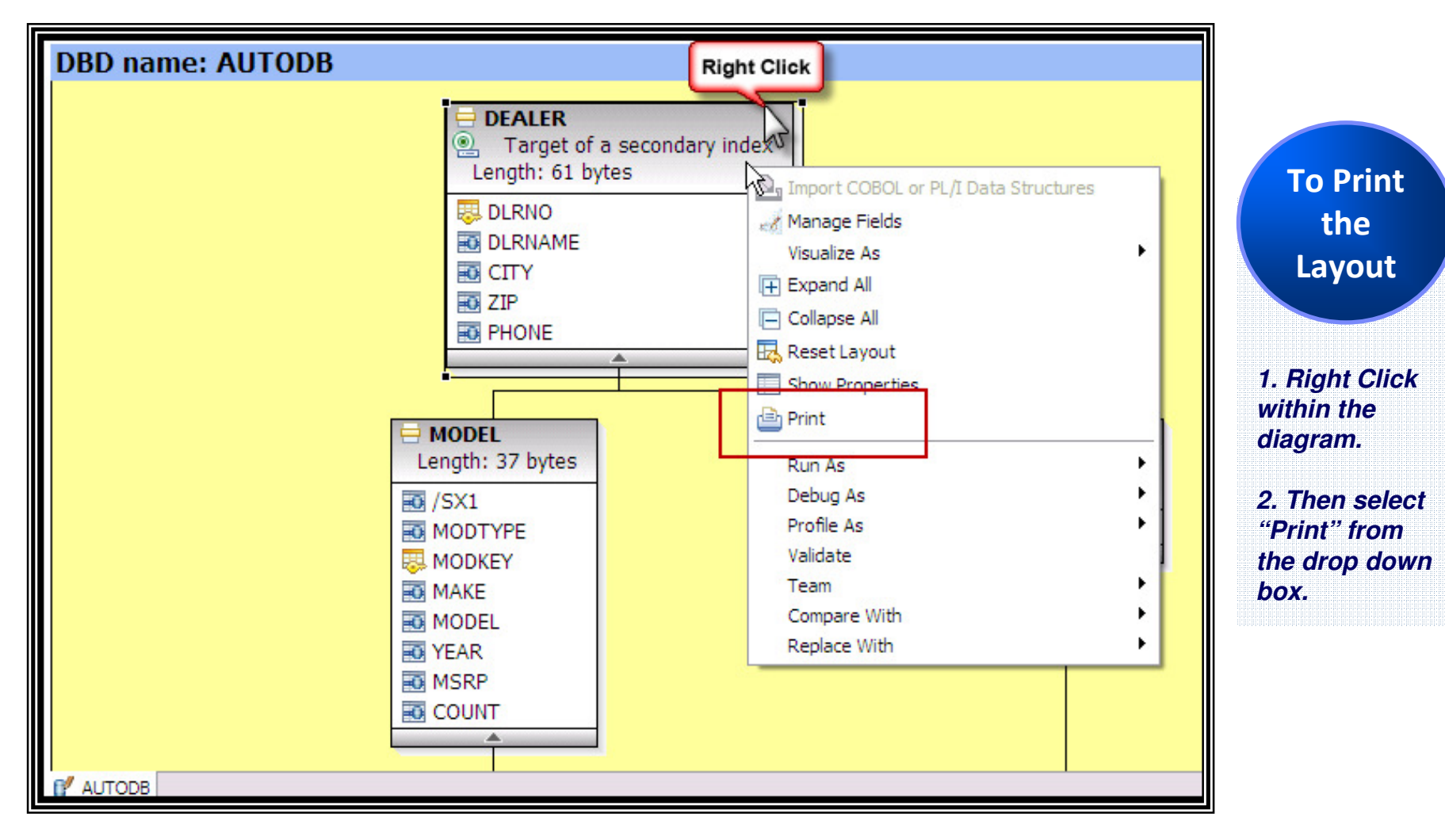

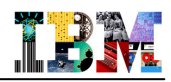

### PSB and PCB Definitions via "Green Screen"

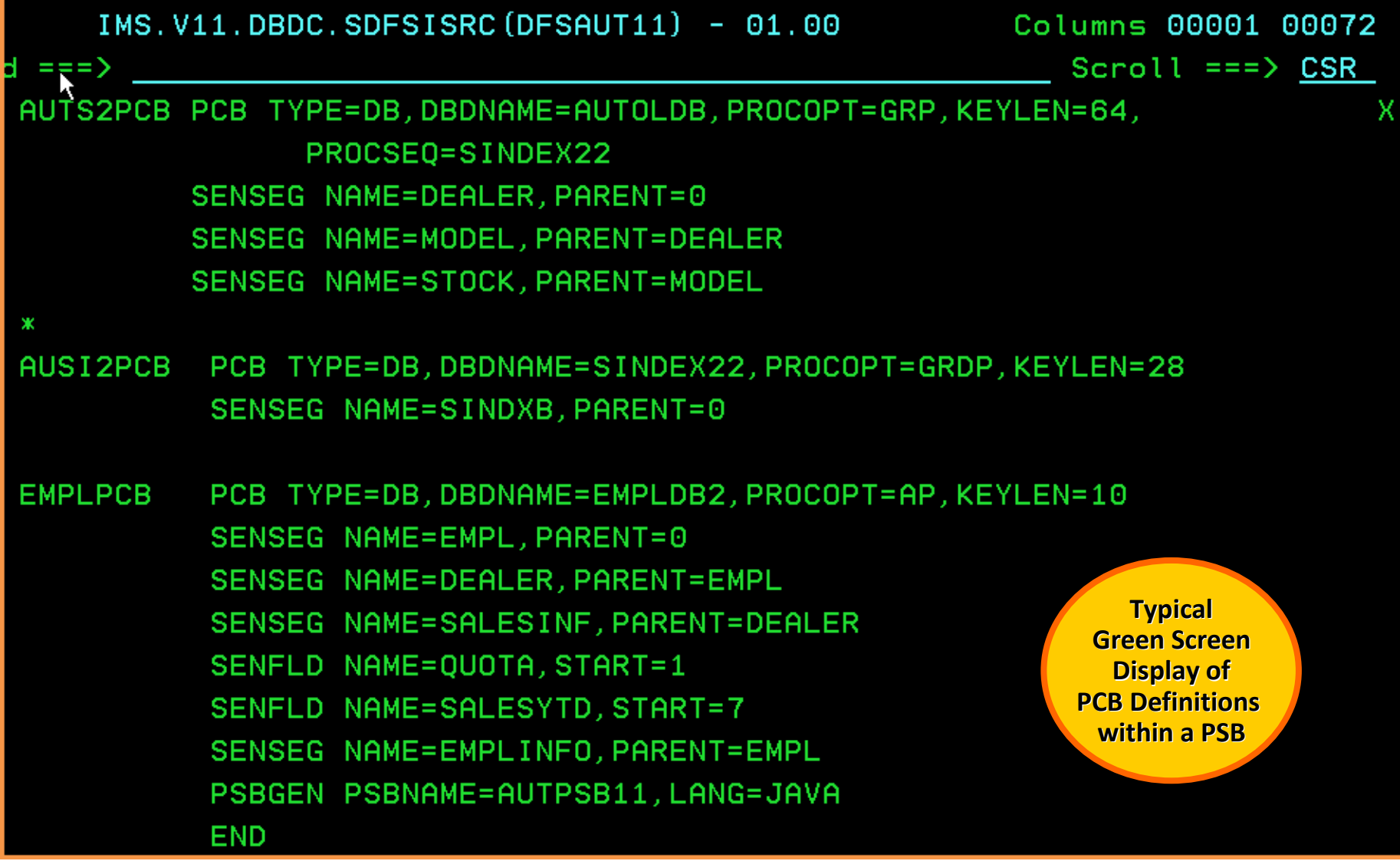

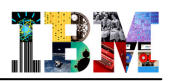

### Building a PCB definition with IMS Explorer

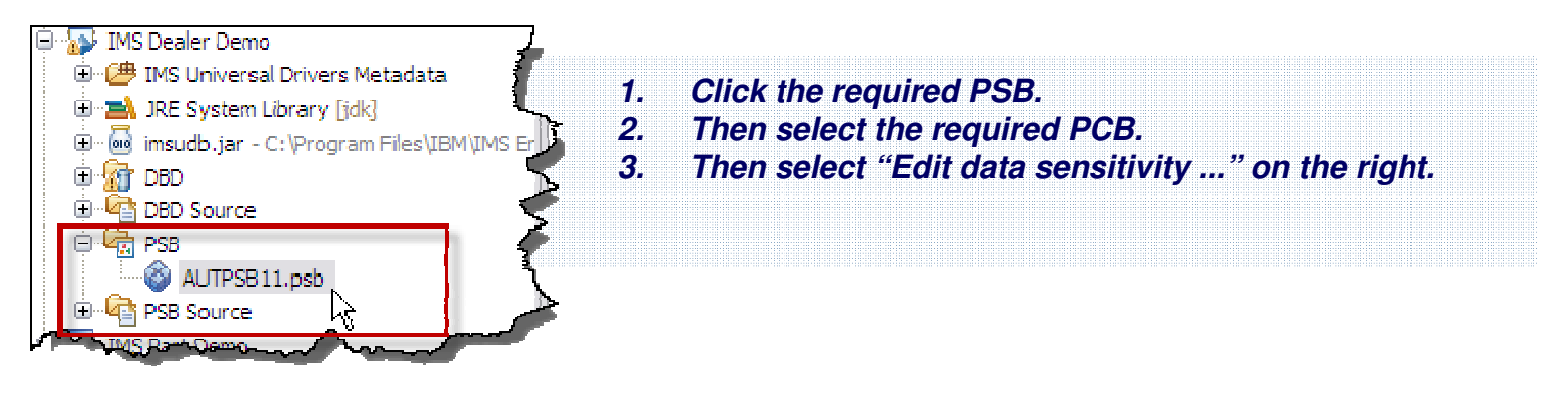

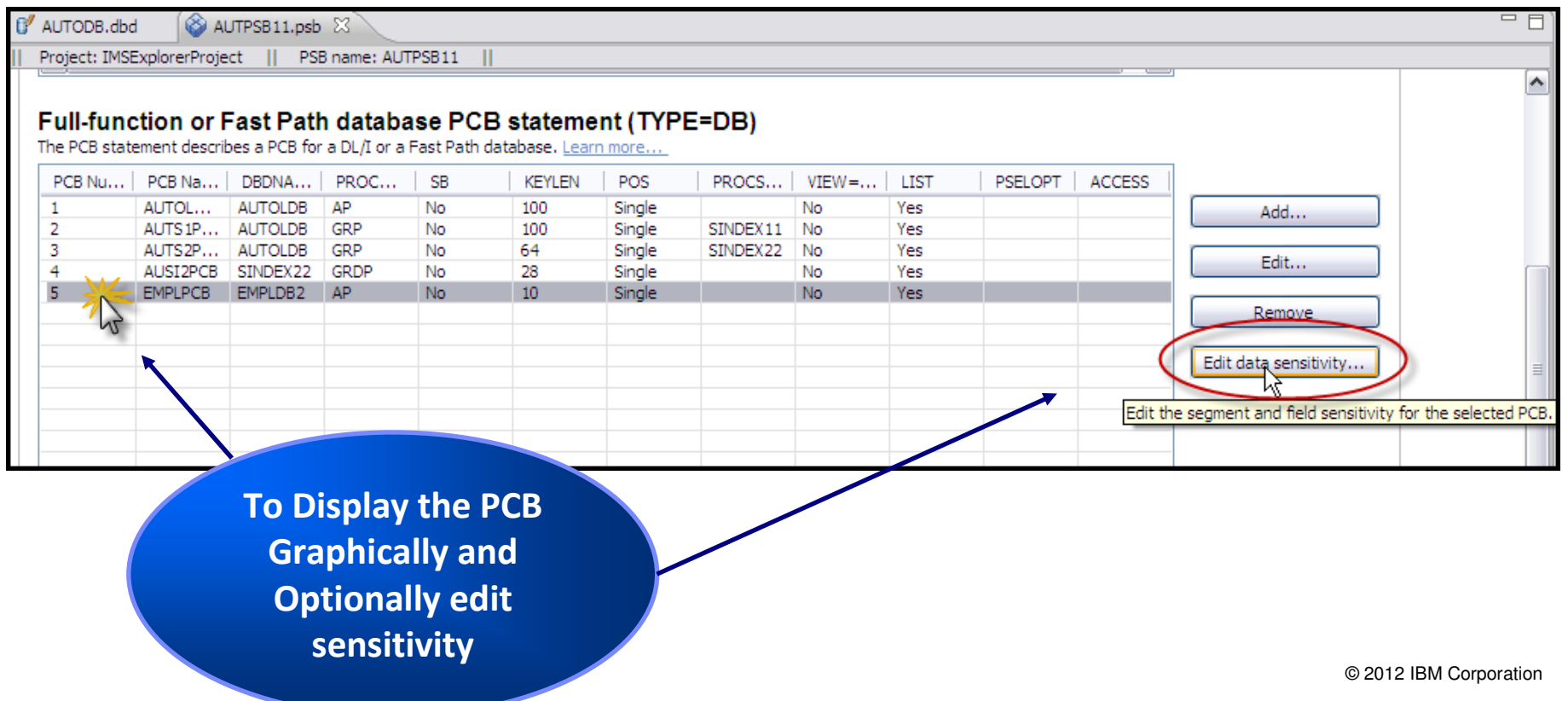

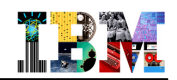

### Building a PCB definition with IMS Explorer …

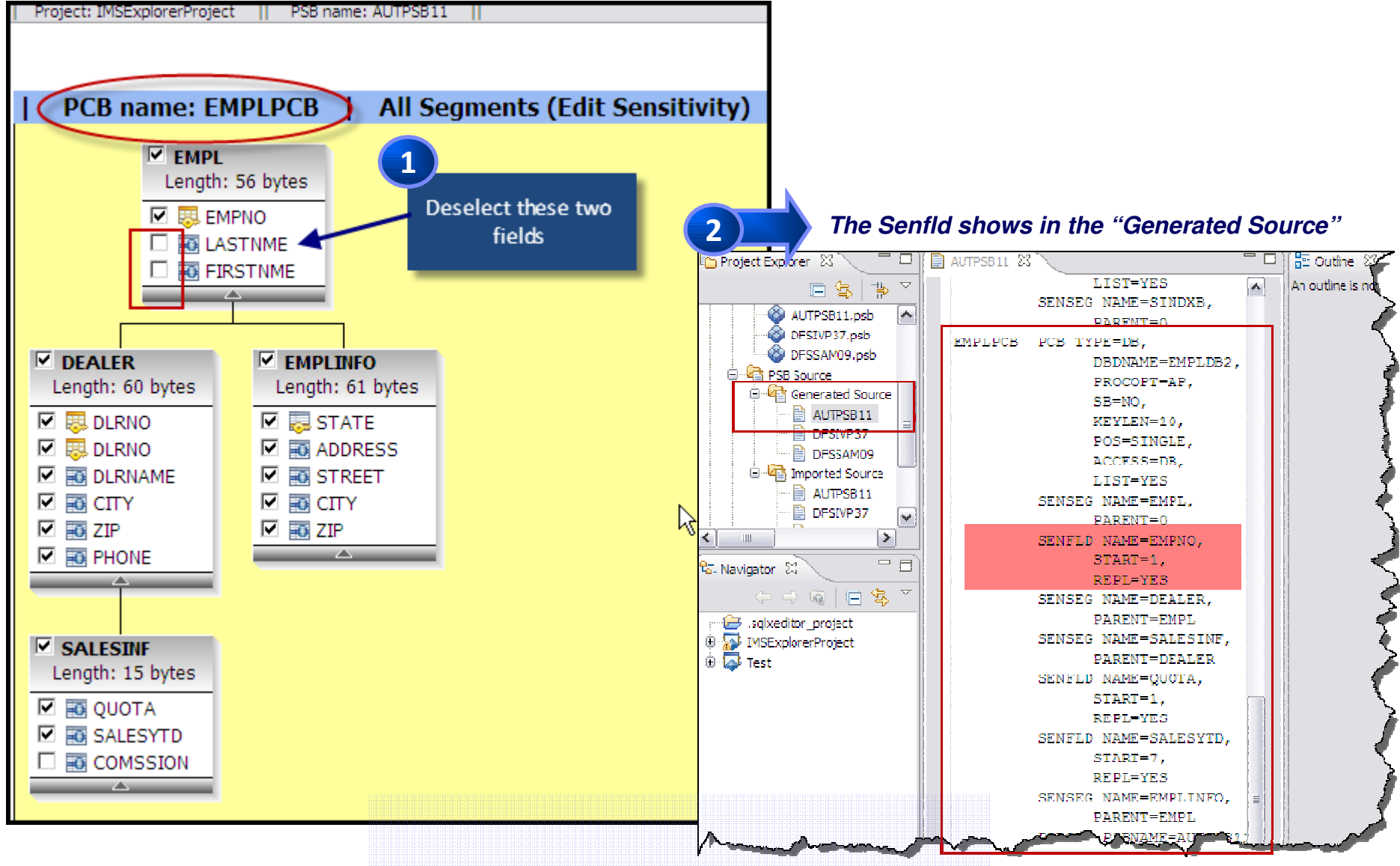

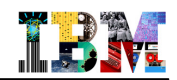

### Building a PCB definition with IMS Explorer …

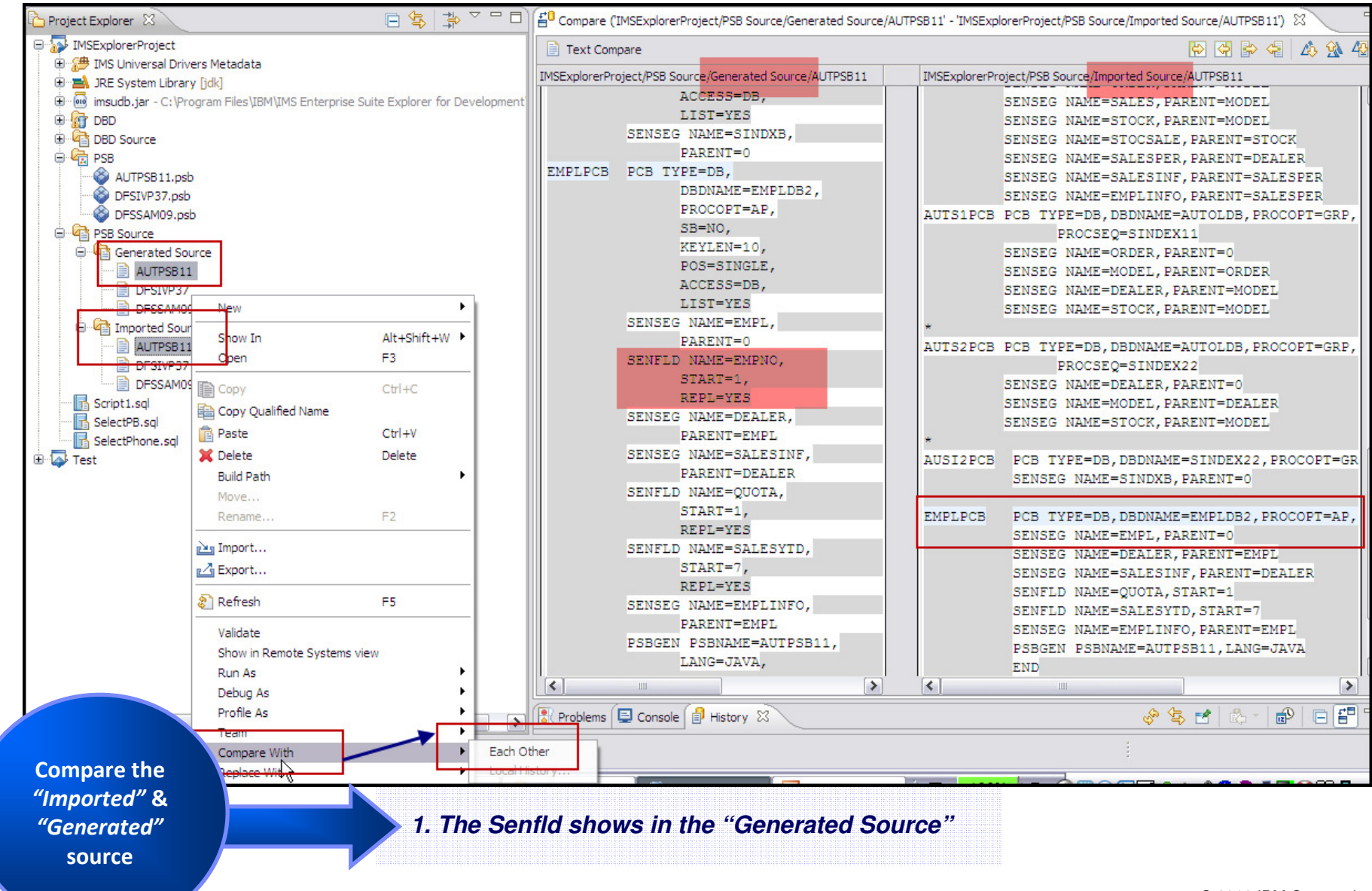

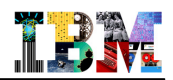

### Displaying an IMS Database's contents with DFSDDLT0

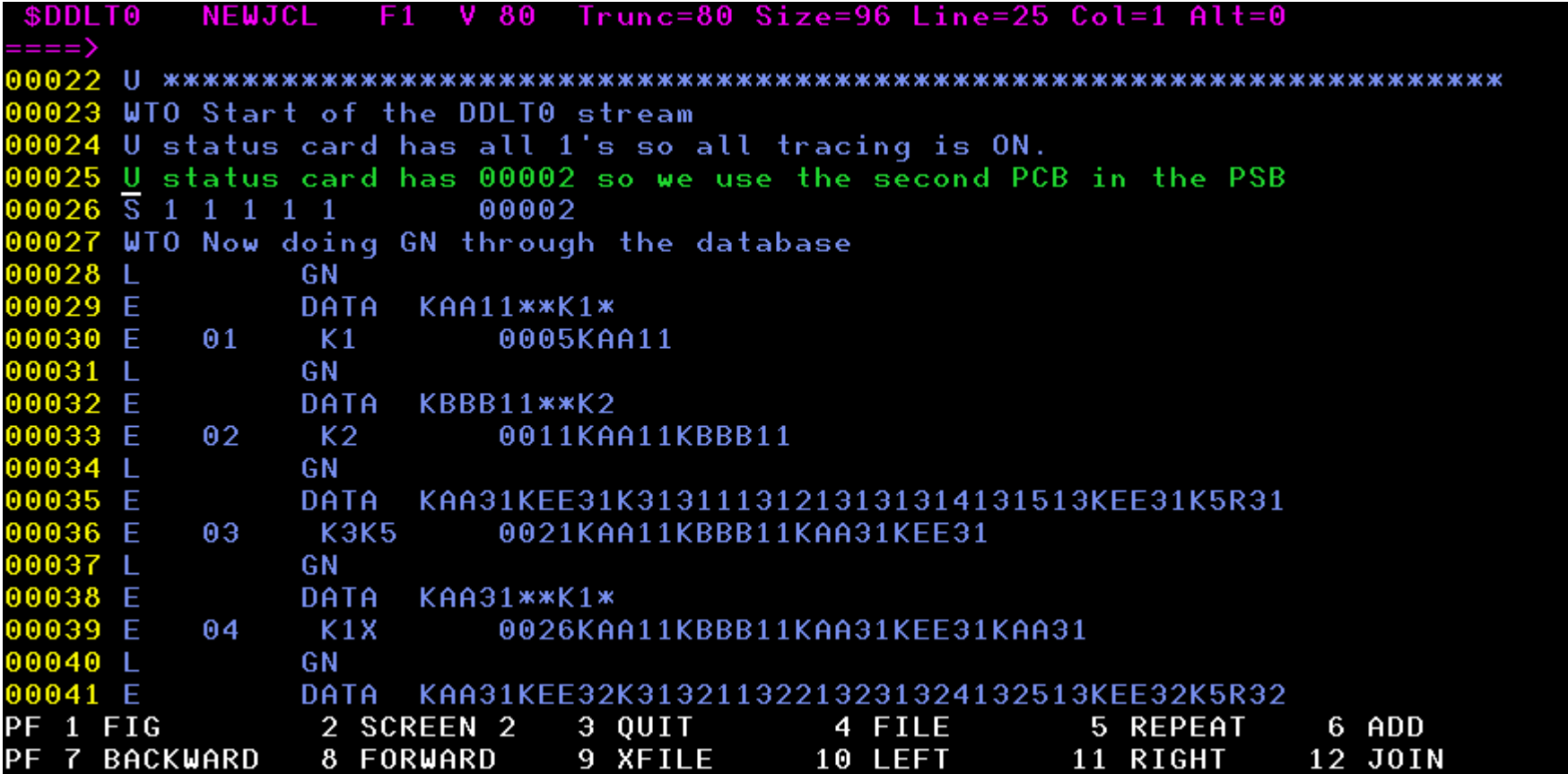

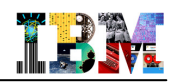

### Displaying an IMS Database with IMS Explorer

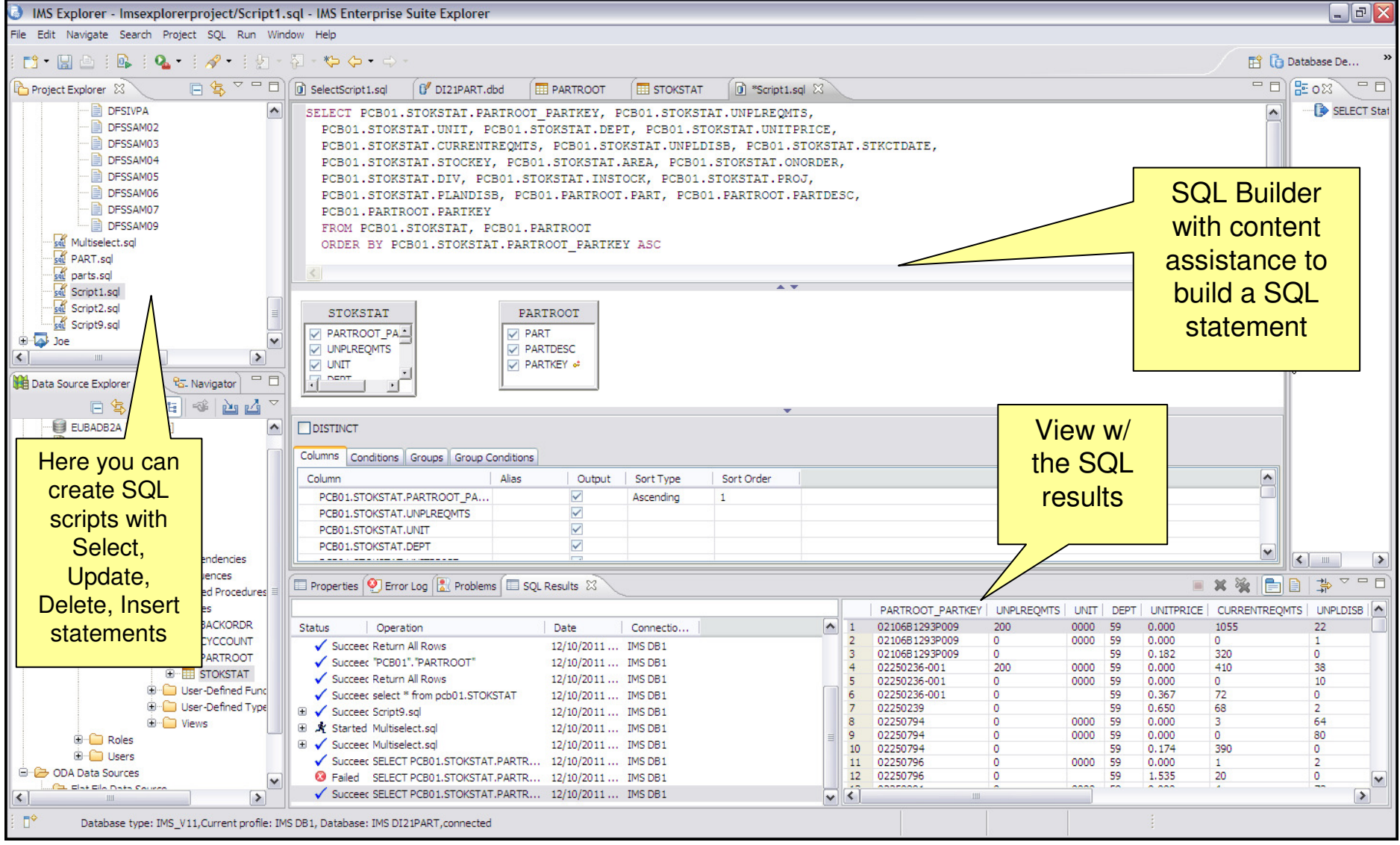

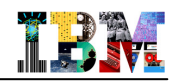

# Browsing Data Sets and Submitting JCL

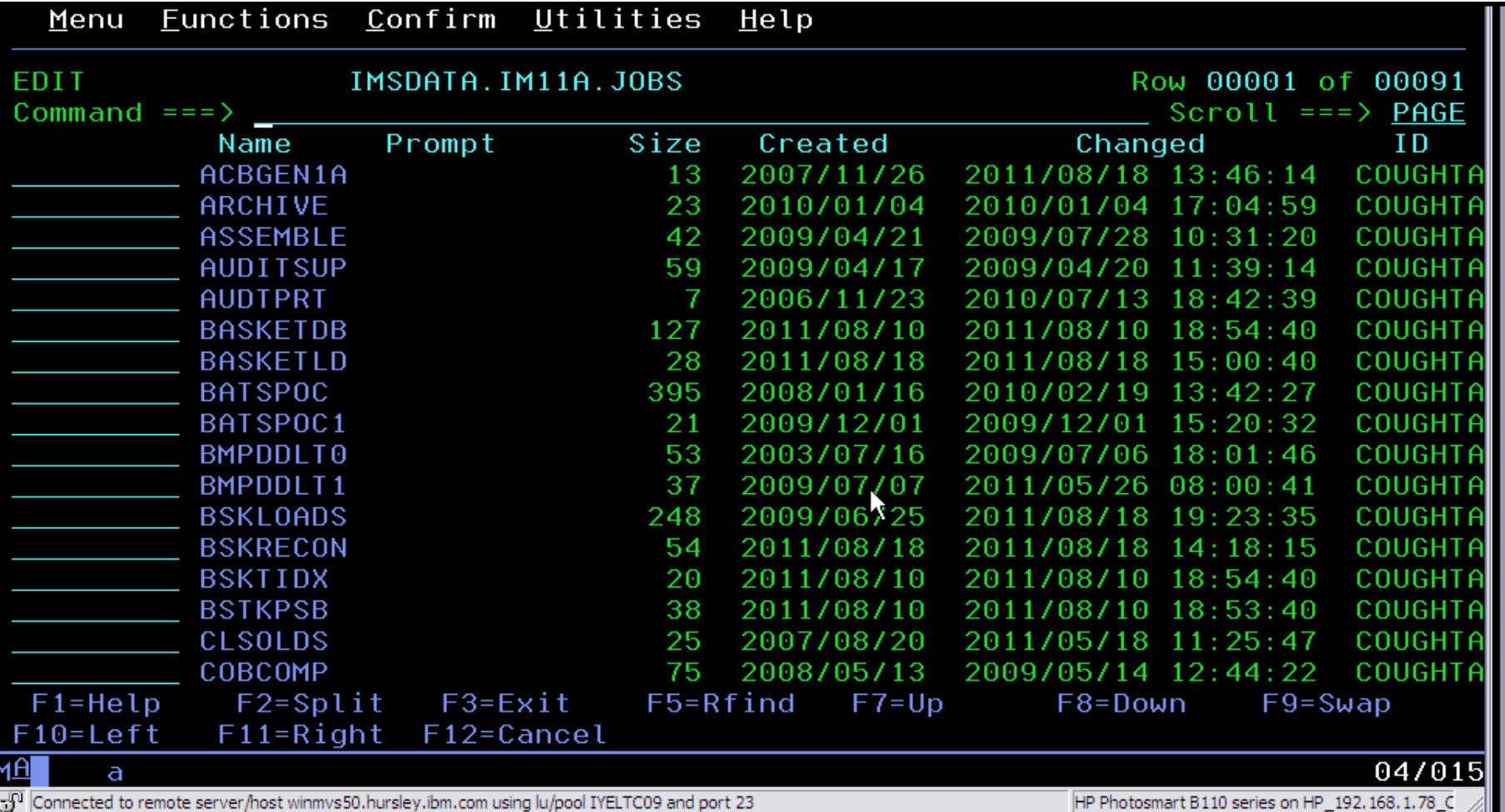

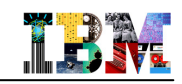

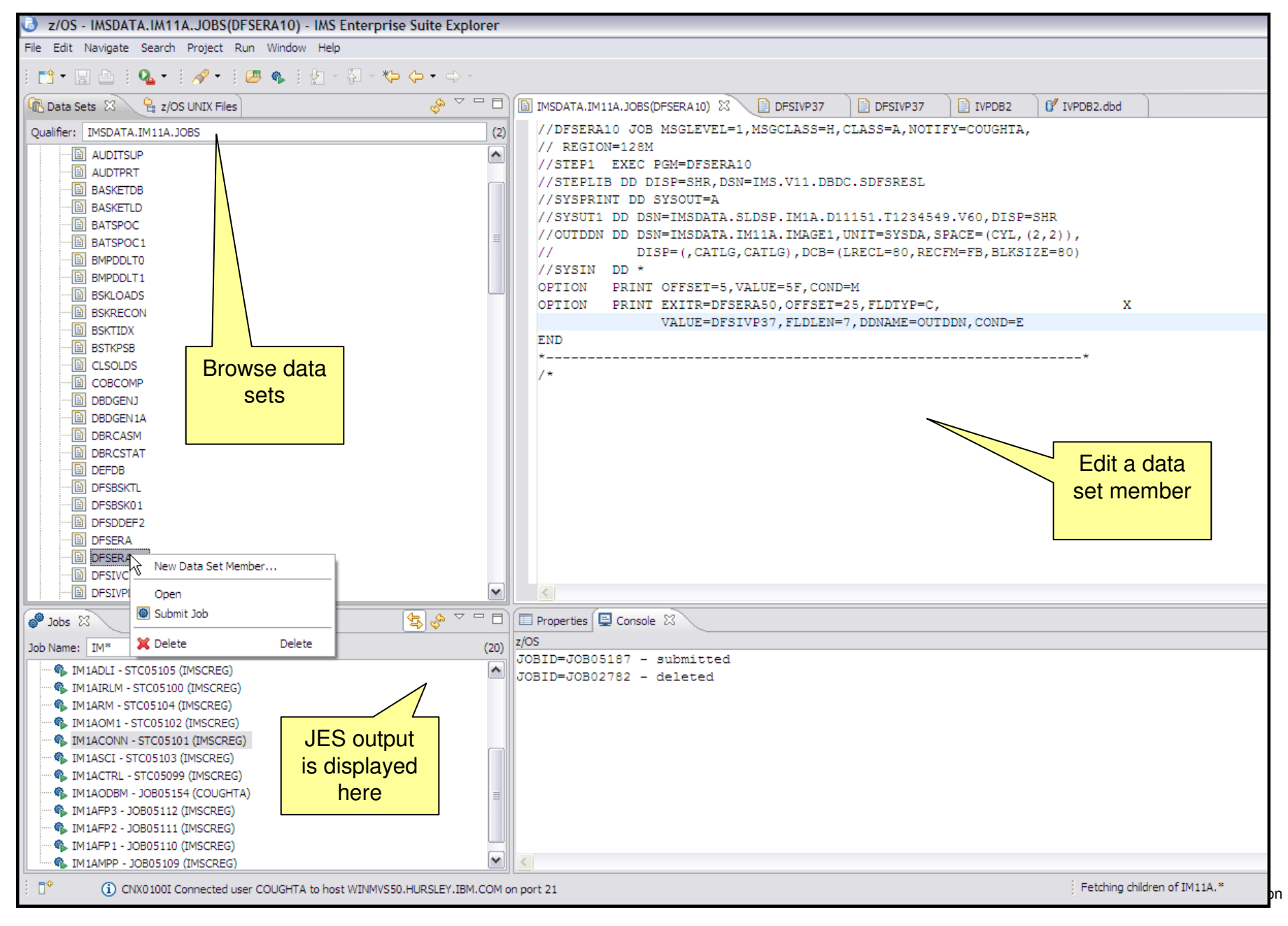

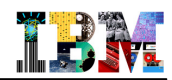

### IMS Explorer … where do you get it from?

#### **Download as part of IMS Enterprise Suite**

– ibm.com/ims

Download the IMS Explorer

→ Click on IMS Enterprise<br>Suite

ibm.com/ims

Suite

 $\rightarrow$  Click on IMS Enterprise Suite

### **IMS Enterprise Suite** extends access to IMS!

 $\rightarrow$  Download now

rformance

**Integrate** 

**TRUST** 

Reliable

Security

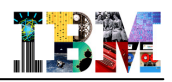

### IMS Explorer … two offerings

- **Stand-alone offering**
- **Shell-sharing offering for use with RDz 8.0.3 or Optim Development Studio 2.2.1.1 or later**

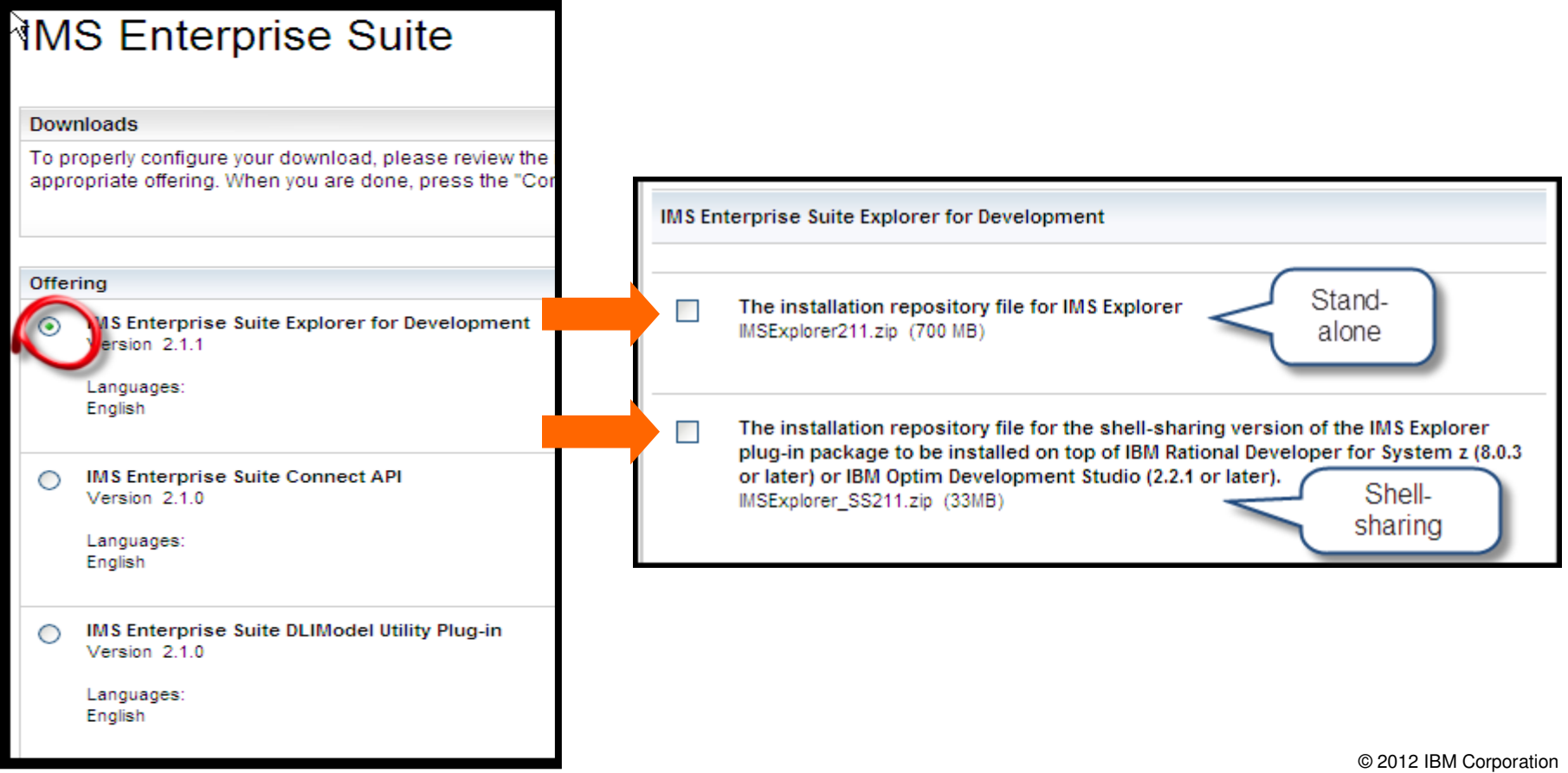

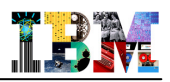

### Software Requirements

- **The IMS Explorer supports IMS Version 10 and later**
- **For SQL access to an IMS database from IMS Explorer, you must have IMS Version 11 or later on your host system with Open Database implemented**
- **To import COBOL and PL/I data structures, the IMS Explorer must be installed into Rational Developer for System z Version 8.0 or later**
- **The IMS Explorer supports cross-product integration (shell-sharing) with the following products:**
	- Rational Developer for System z Version 8.0.3 or later
	- IBM Optim Development Studio Version 2.2.1.1 or later
	- IBM Problem Determination Tools Plug-ins for Eclipse

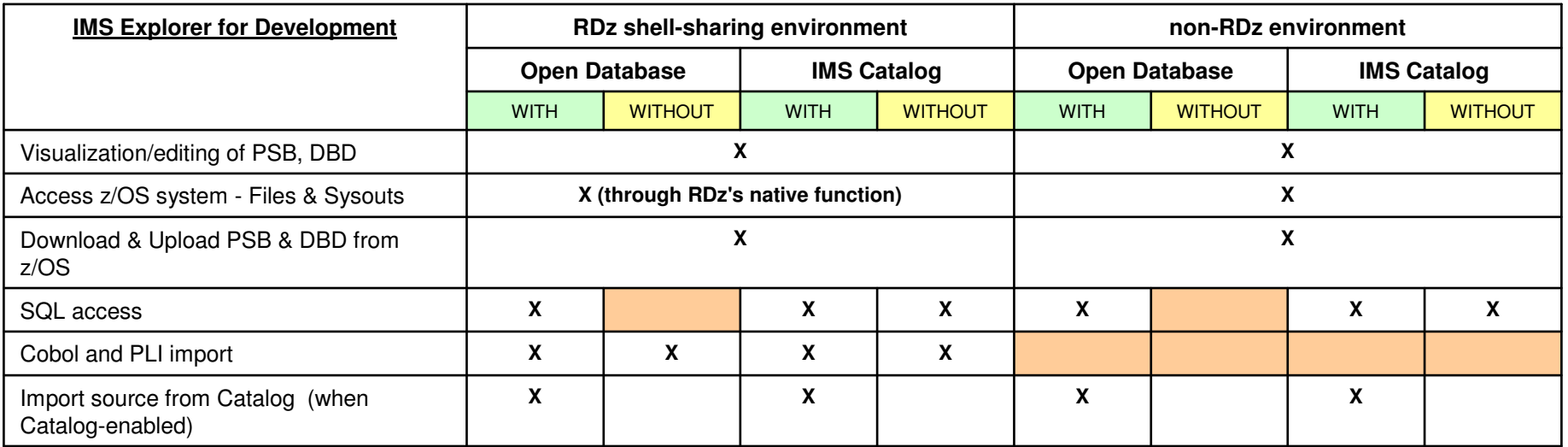

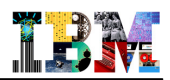

### Agenda

- **IMS Explorer Overview**
- **DBD and PSB Graphical View**– Possible with IMS Explorer & without RDz
- **IMS Explorer connecting to ODBM**
- **IMS Explorer using the IMS Catalog**

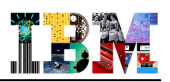

### Choose where Importing DBD and PSB source from

- **You import DBD and PSB SOURCE files and not MODULES !**
	- PCB must have a label
- **z/OS with IMS Explorer in stand alone**
	- You need a FTP server running on z/OS you want to pull PSBs and DBDs from.
	- This FTP server has an IP address and a port it listens to.( some customers have more than one FTP server, with different adresses than the z/OS.)
	- You need a userid authorized to use that FTP server
	- You need to pass any FIREWALL before trying a connection, host or client.

#### **z/OS with IMS Explorer in RDz**

– You use the RSE function available with RDz ( daemon running in z/OS )

### **Local environment**

- In that case, you need to upload your DBD and PSB source files to a local path
	- IND\$FILE, client FTP tool ..
	- Don't use copy/paste to create your DBD/PSB in local

# Connecting to z FTP server with Explorer version **2.1.1.0** ( DEC 2012) (1/2)

■ Click Window>Preferences>Remote z/OS System connect>z/OS Credentials

1

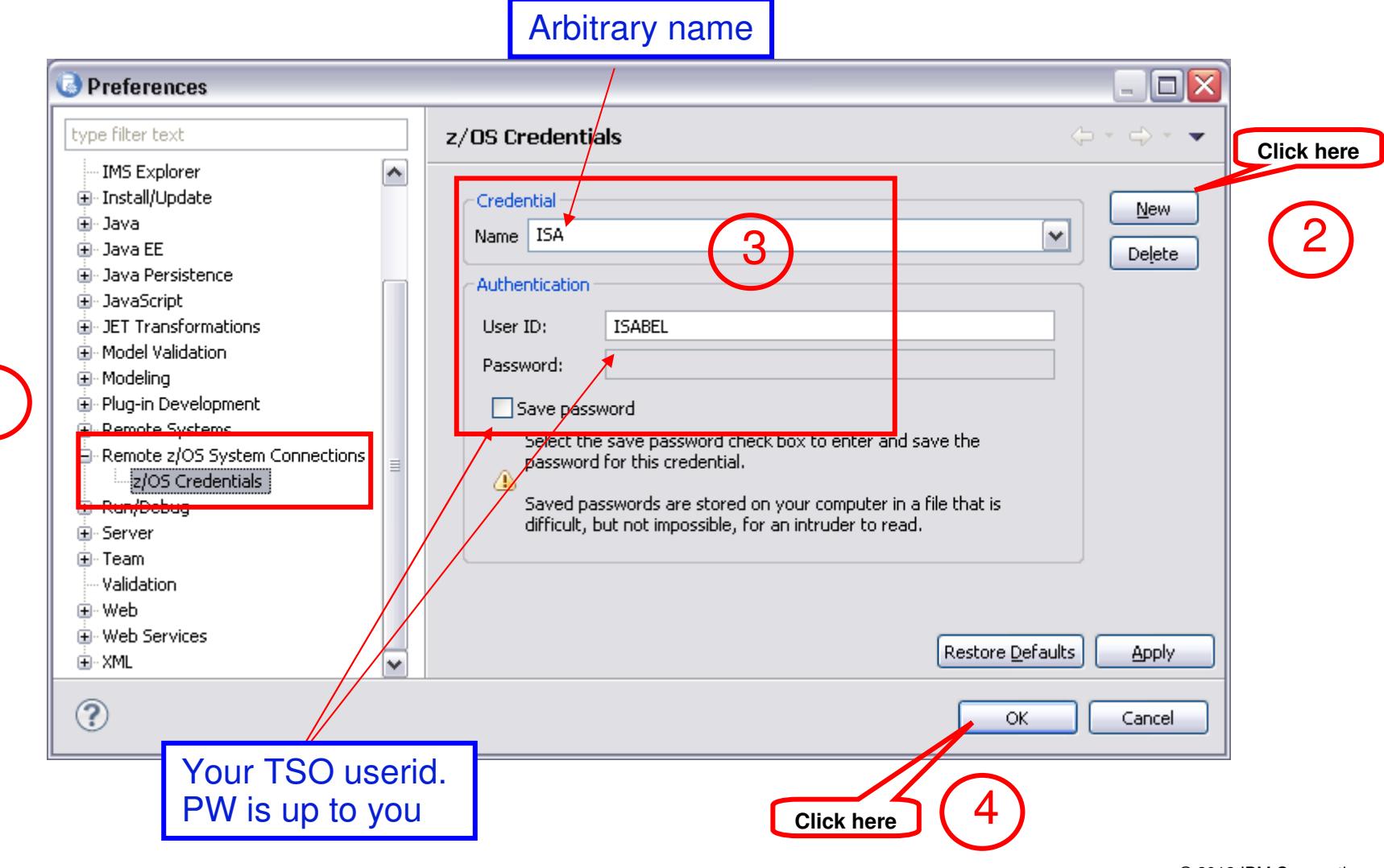

© 2012 IBM Corporation

T.B.W.

# Connecting to z FTP server with Explorer version **2.1.1.0** ( DEC 2012) (2/2)

**Click** Window>Preferences>Remote z/OS System Connections

1

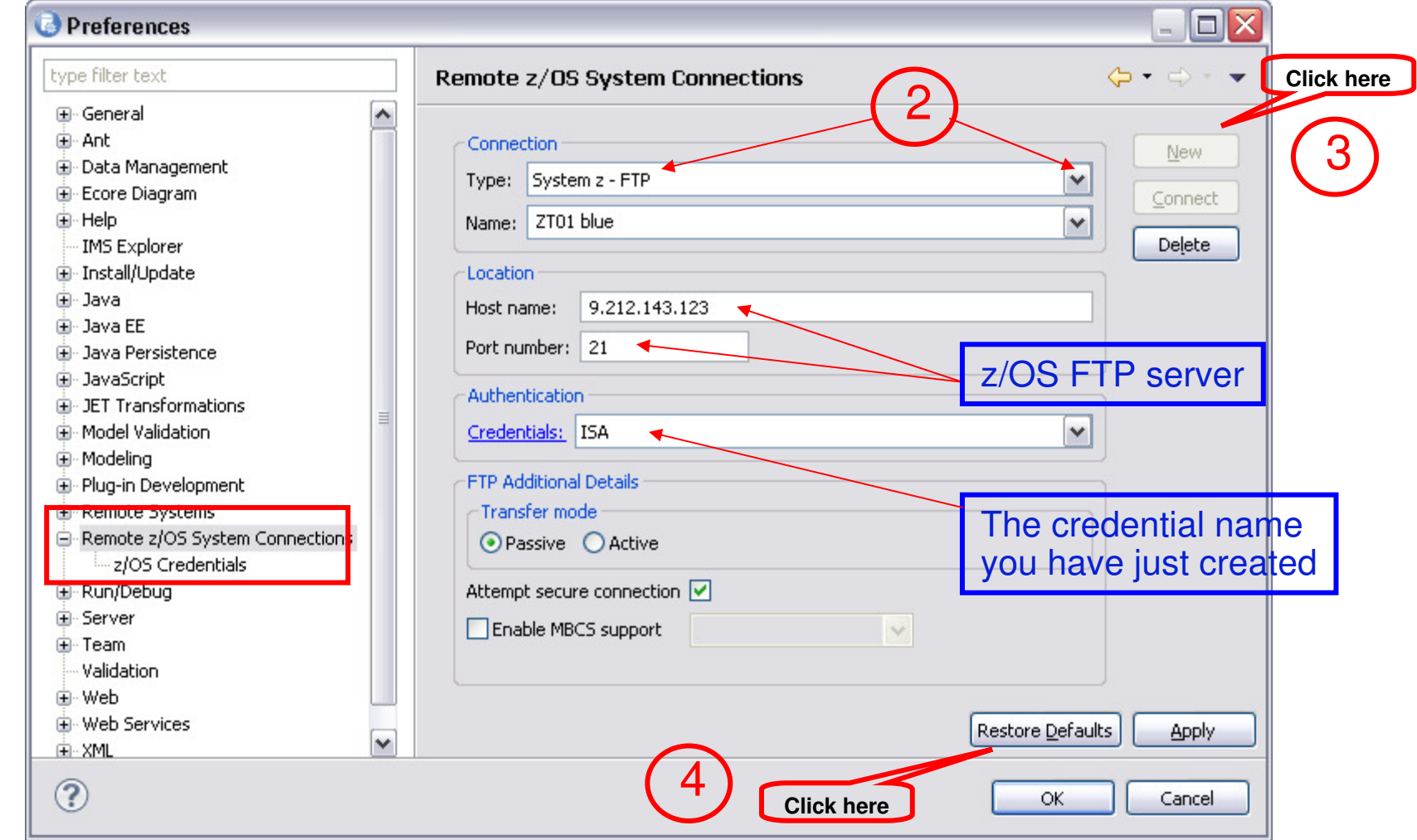

T BAY

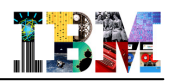

### Create an IMS Explorer Project

 **Click File>New>Project>IMS Explorer Project from the main menu bar and give a name to your project and click Next :** 

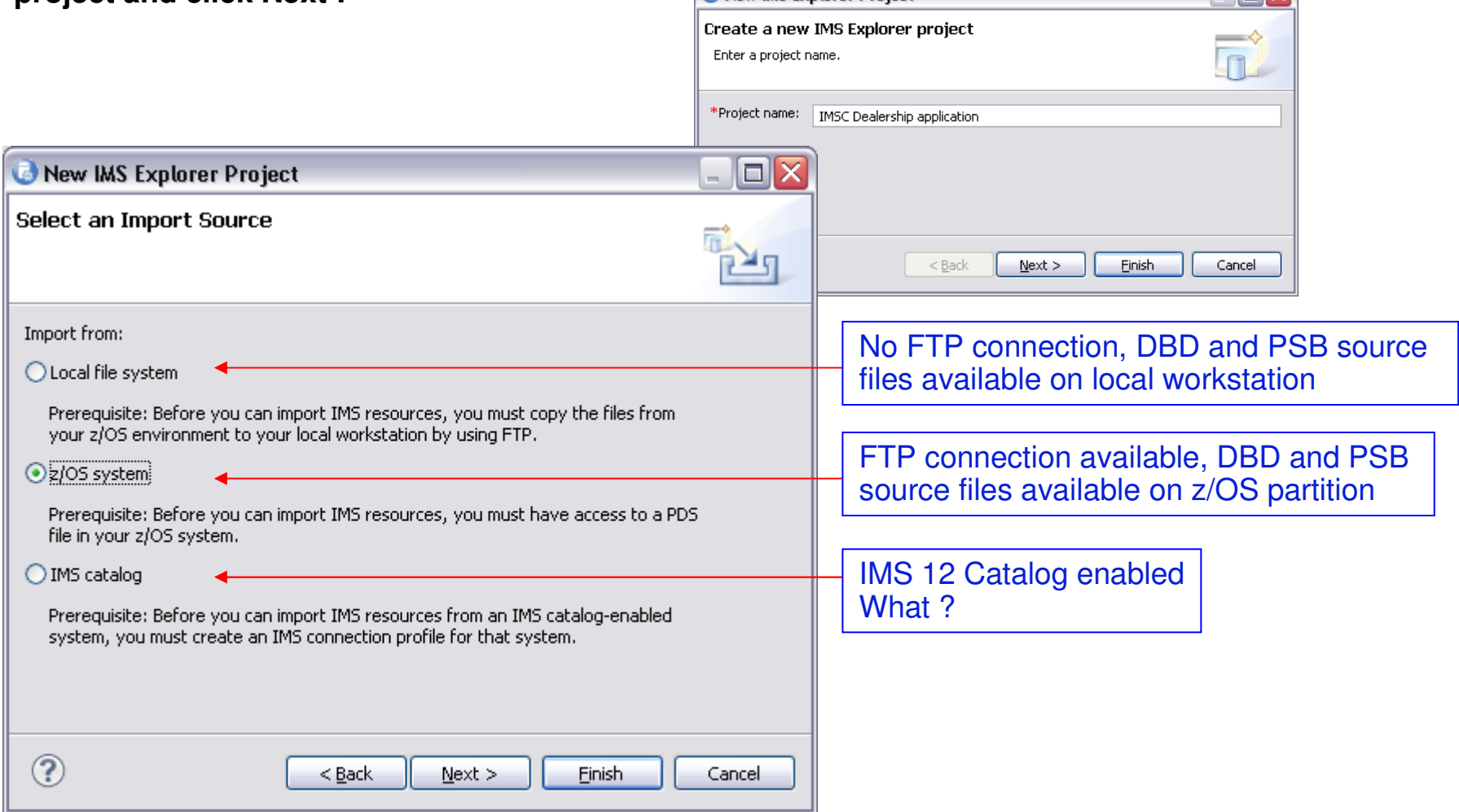

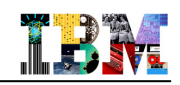

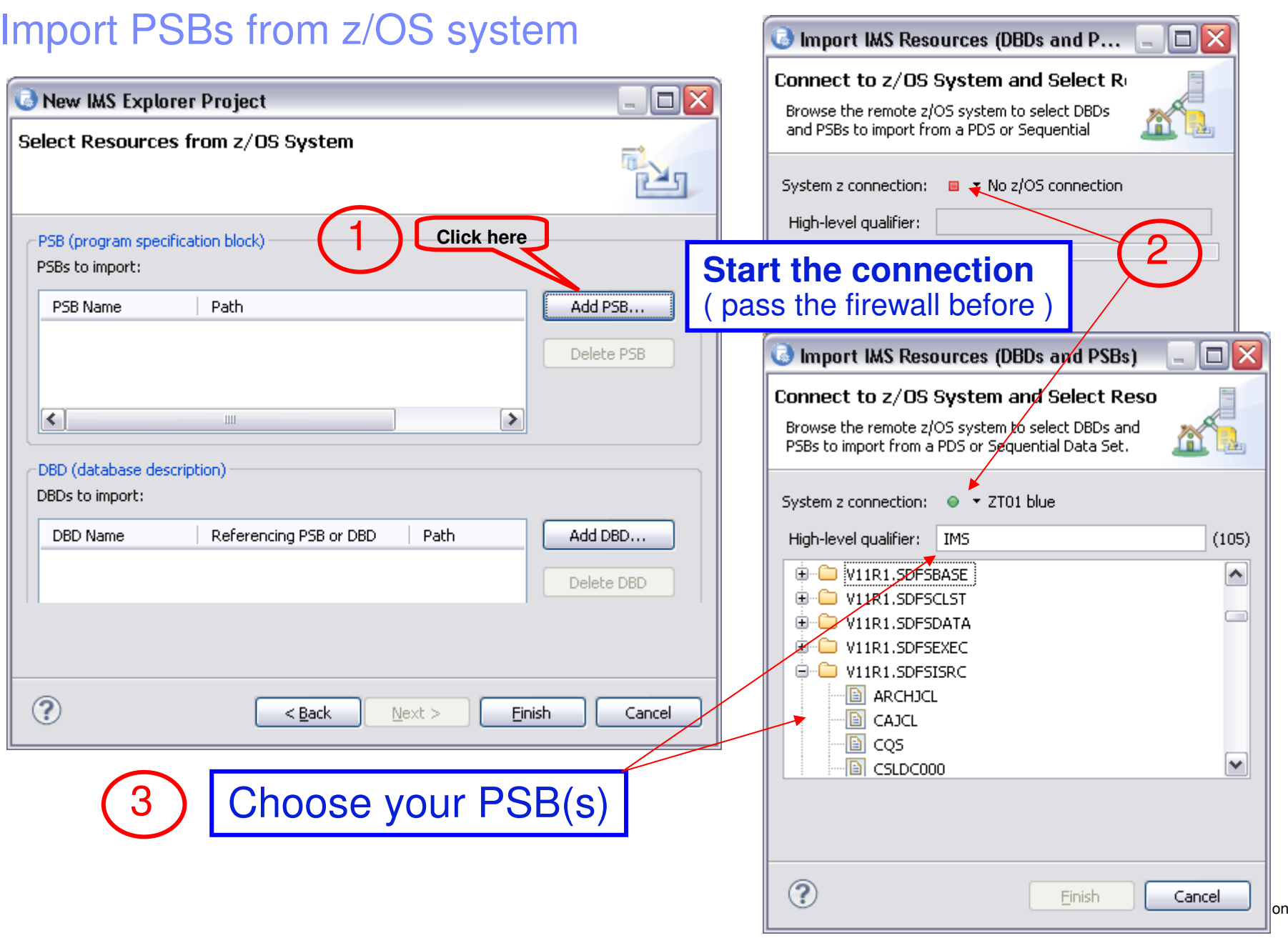

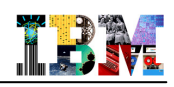

### Example

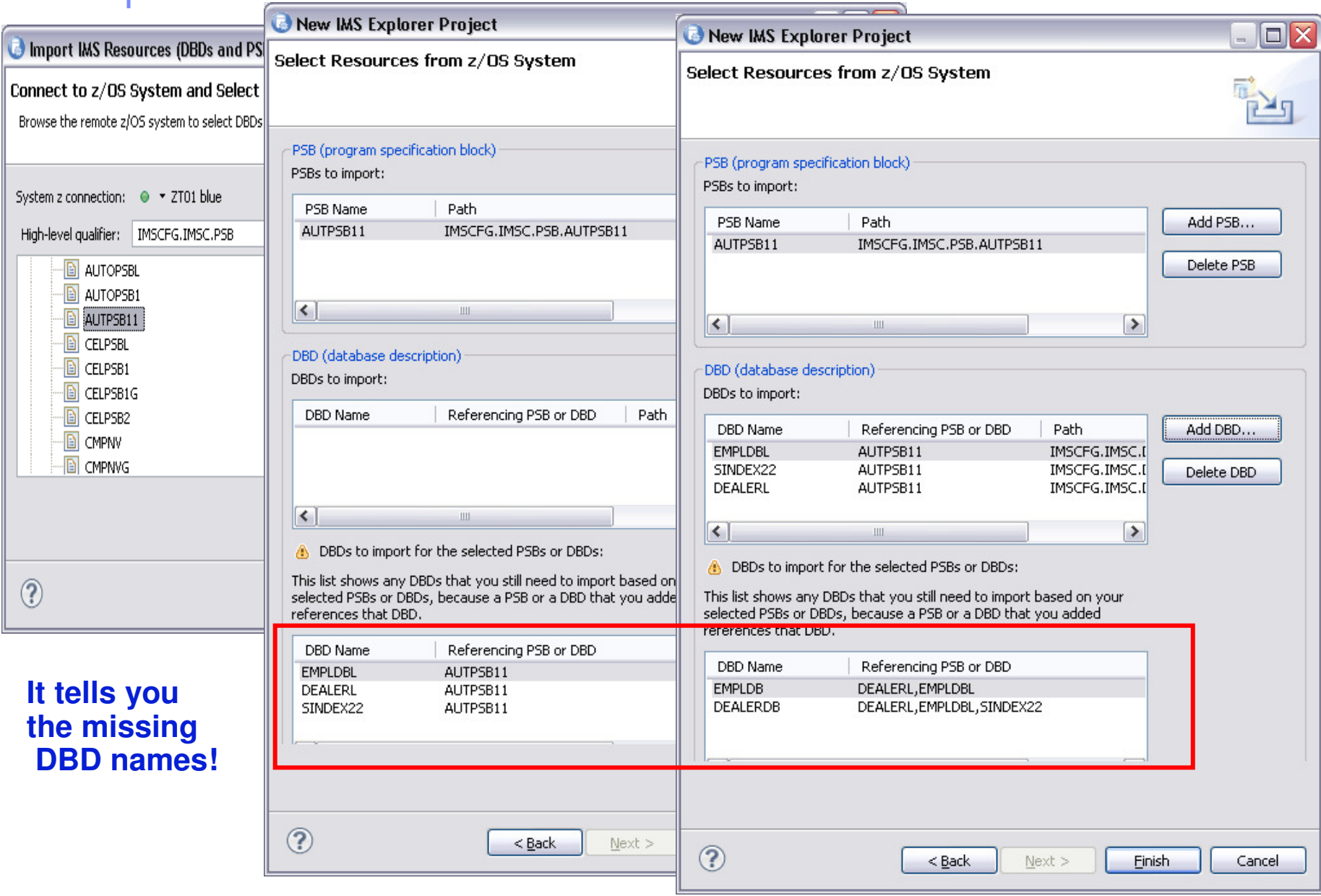

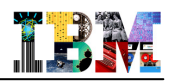

### Graphical View of DBD

#### **Double-click on the DBD you want to see**

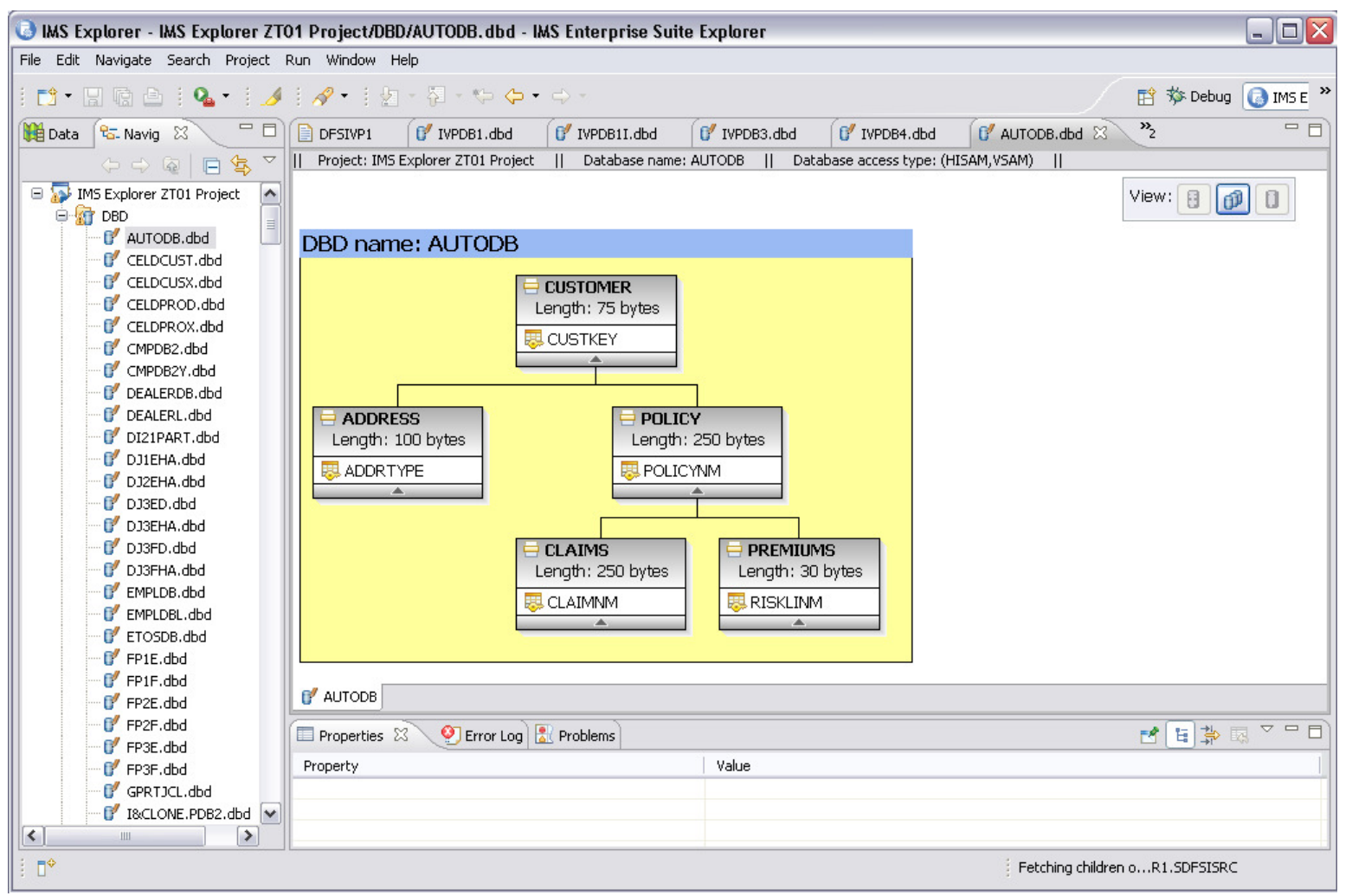

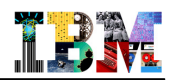

### Agenda

- **IMS Explorer Overview**
- **DBD and PSB Graphical View**
- **IMS Explorer connecting to ODBM**
- **IMS Explorer using the IMS Catalog**

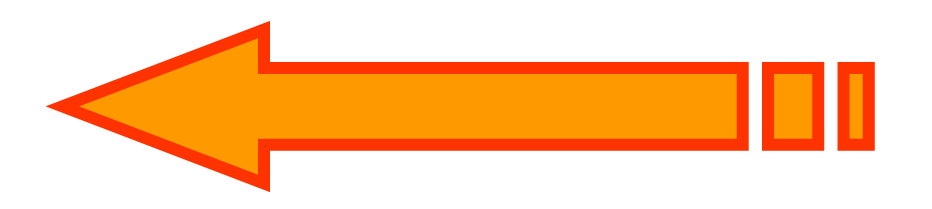

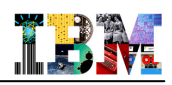

### Access IMS Data using JDBC and IMS Open Database

#### **Distributed Relational Database Architecture (DRDA)**

- Set of protocols and functions for client and database servers connectivity
- Communication protocol
- Two-Phase commit protocol
- Security

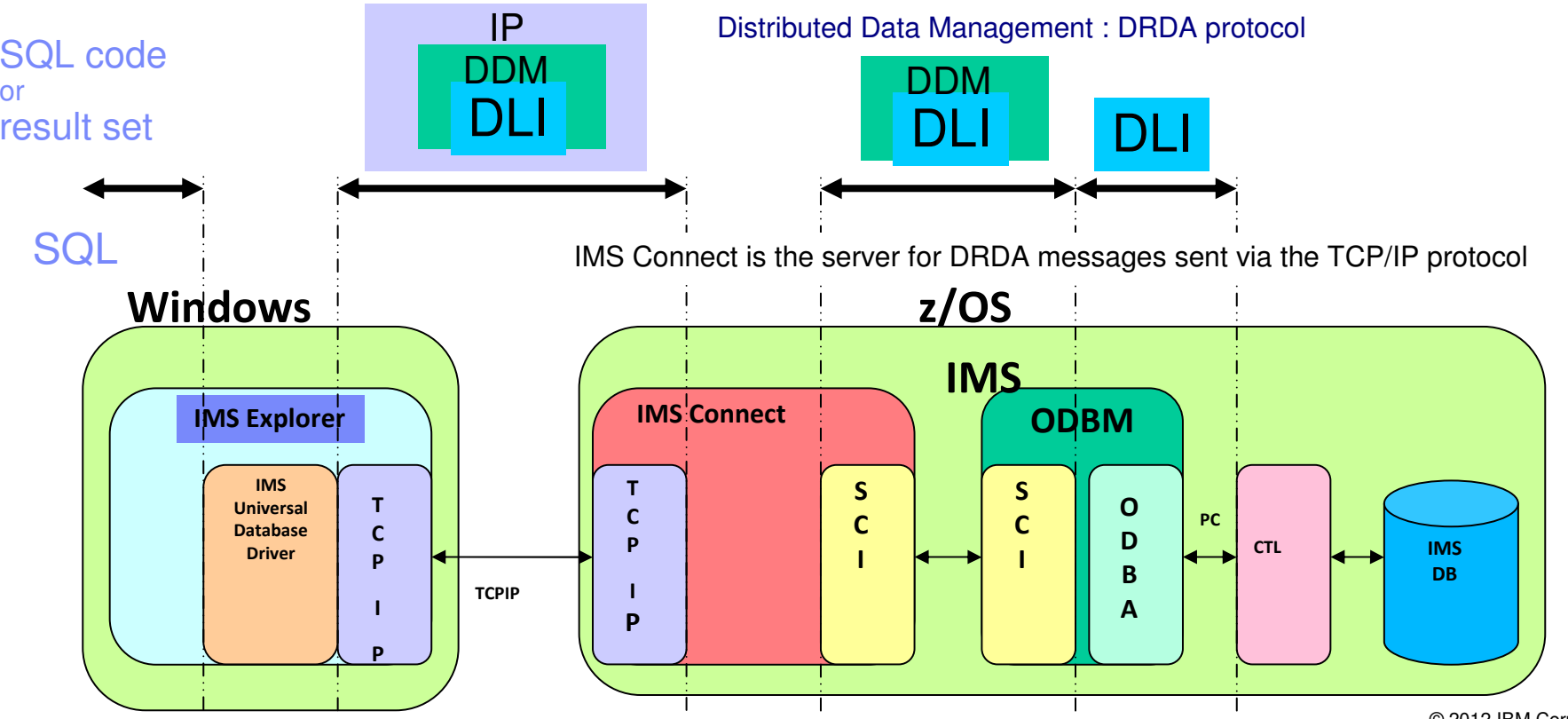

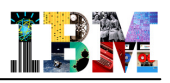

- **Using the Explorer to generate SQL statements for use with IMS Open DB**
- **First add the definition for the Universal JDBC Driver: Click Window > Preferences > Data Management > Connectivity > Driver Definitions> Add**

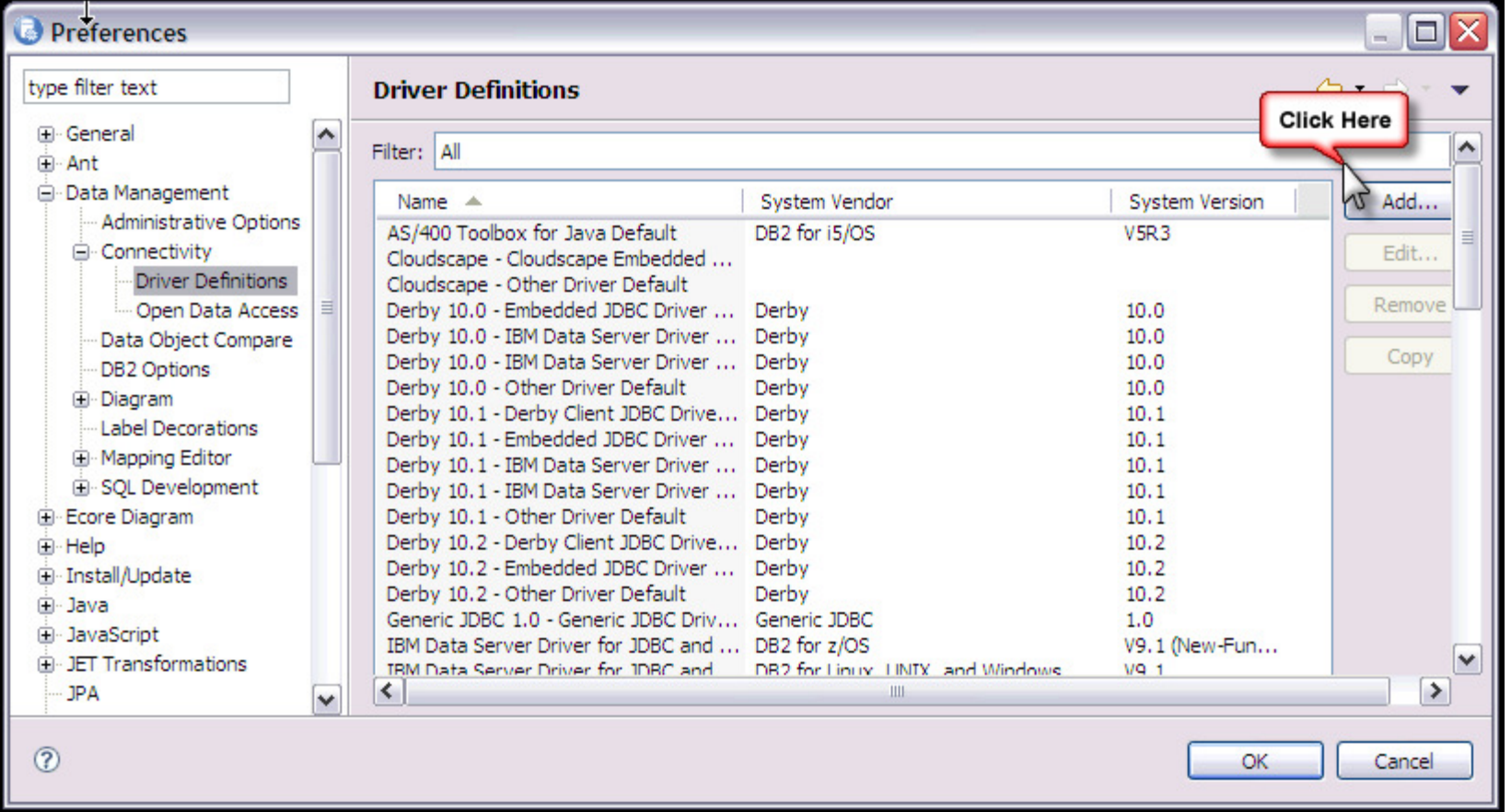

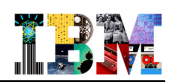

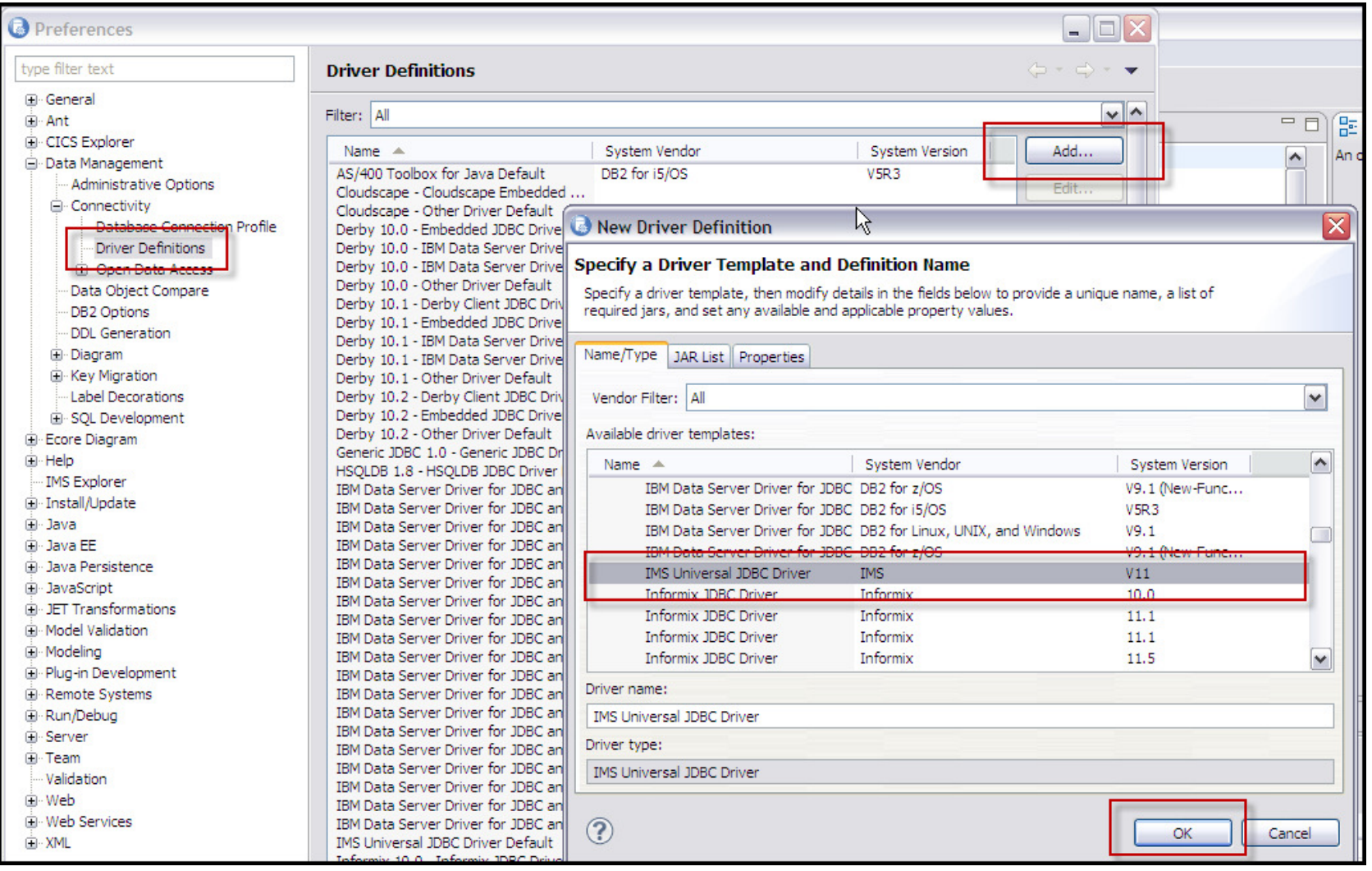

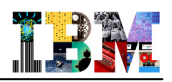

 **Right click "Database Connections", in the DSE window, then "New". Complete the Connection Parameters.**

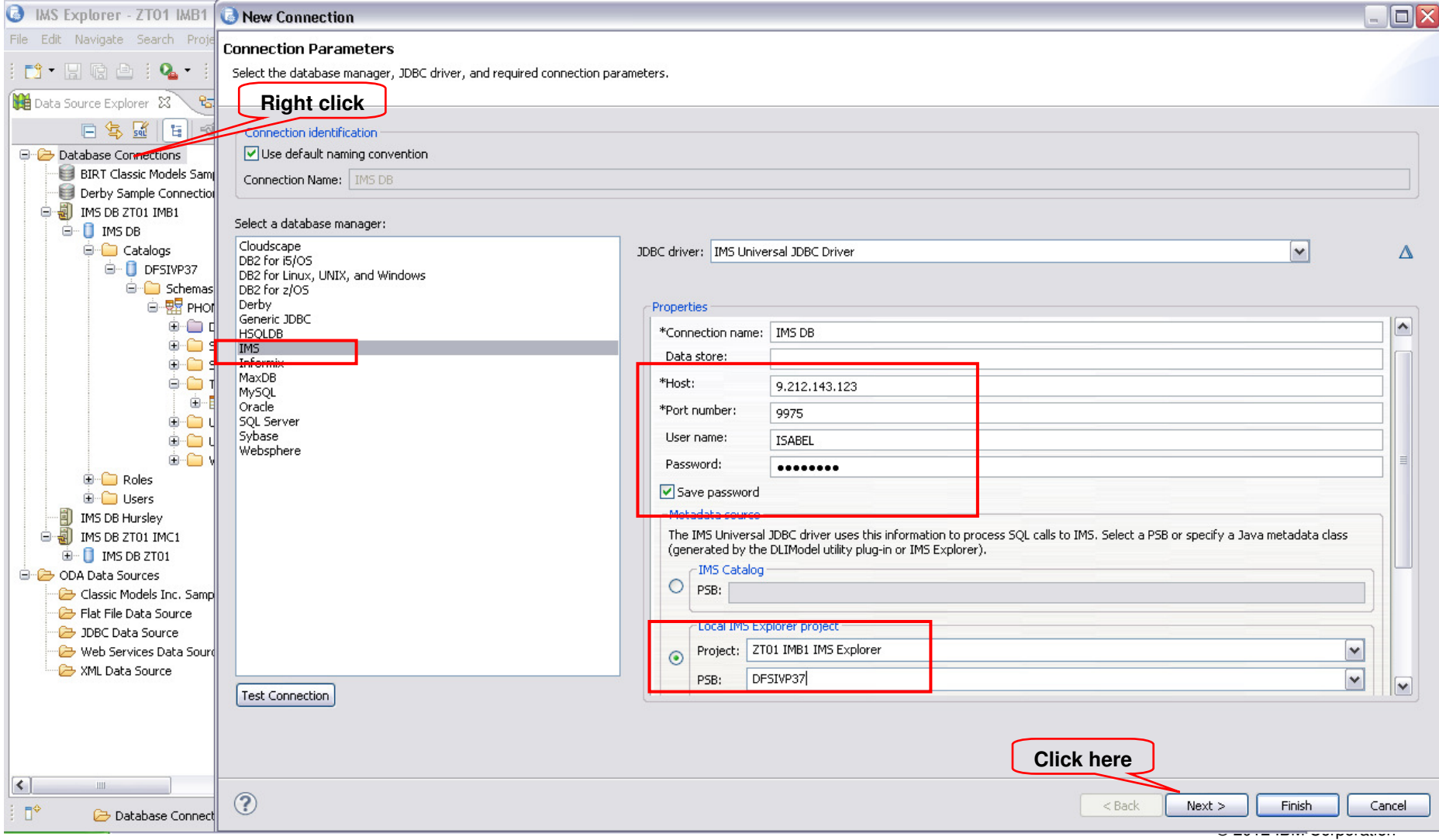

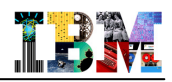

**Optionally set SSL on for the connection, and/or specify a log-in timeout value.**

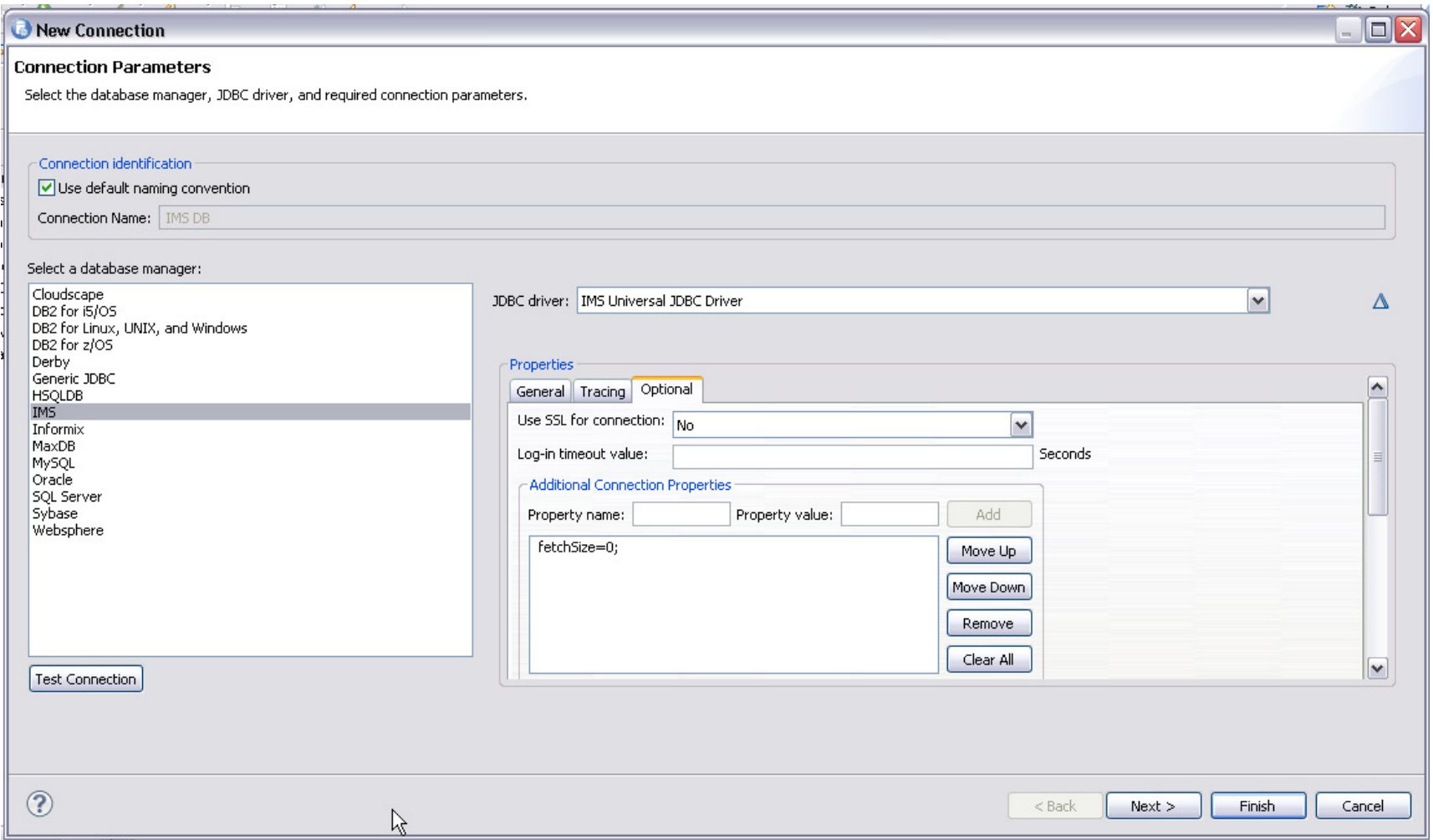

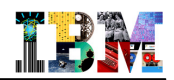

#### **Success! Results are returned:**

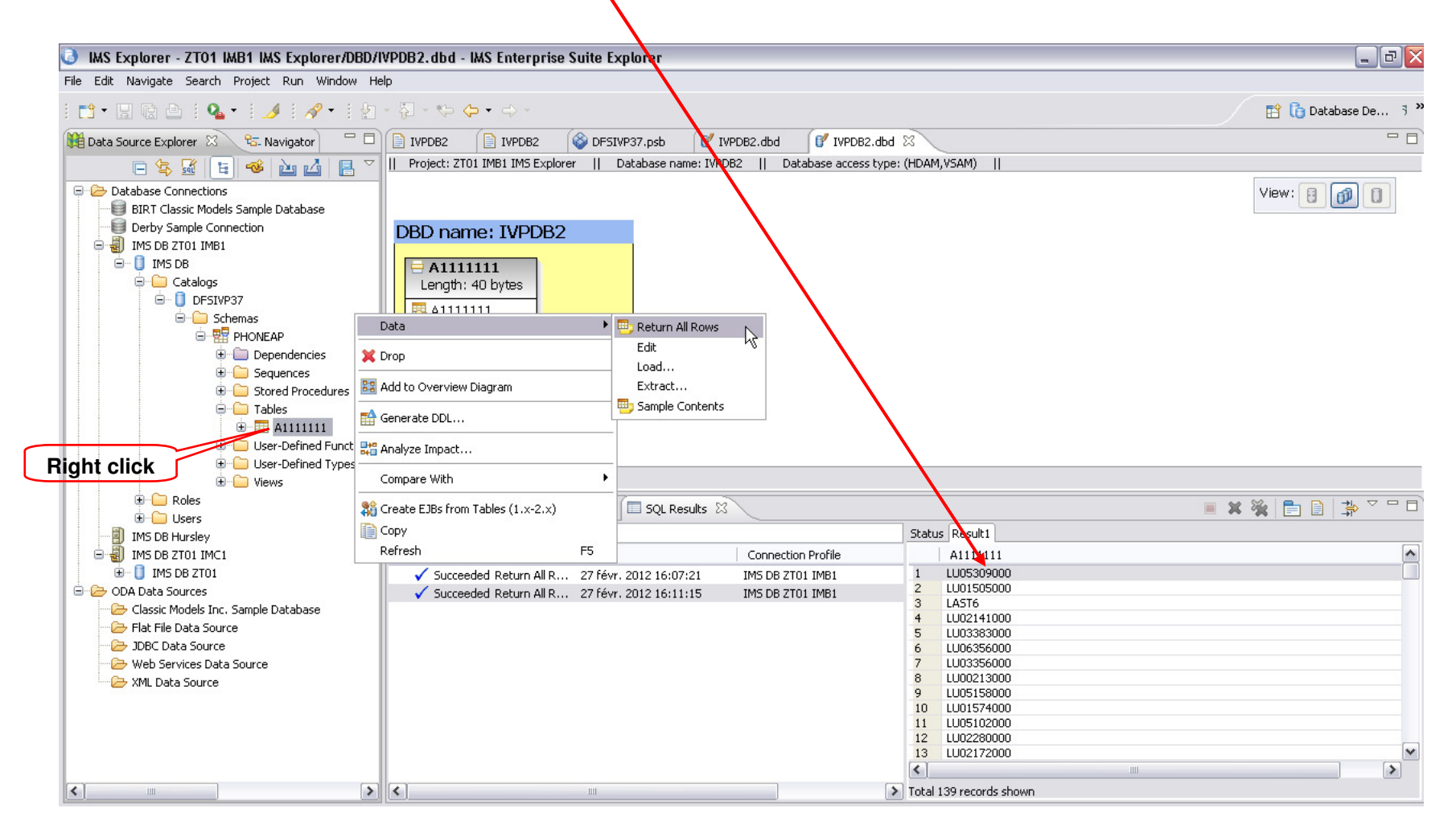

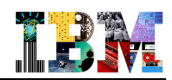

### Agenda

- **IMS Explorer Overview**
- **DBD and PSB Graphical View**
- **IMS Explorer connecting to ODBM**
- **IMS Explorer using the IMS Catalog**

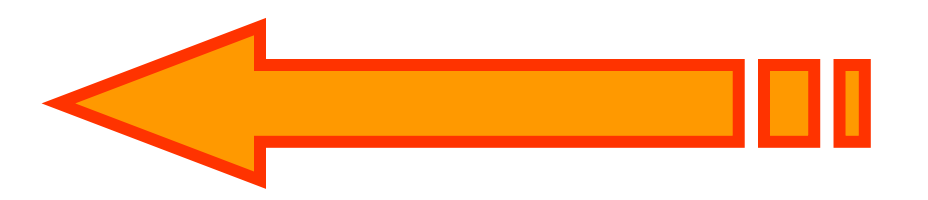

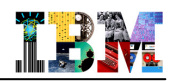

### Types of technical metadata and storage medium

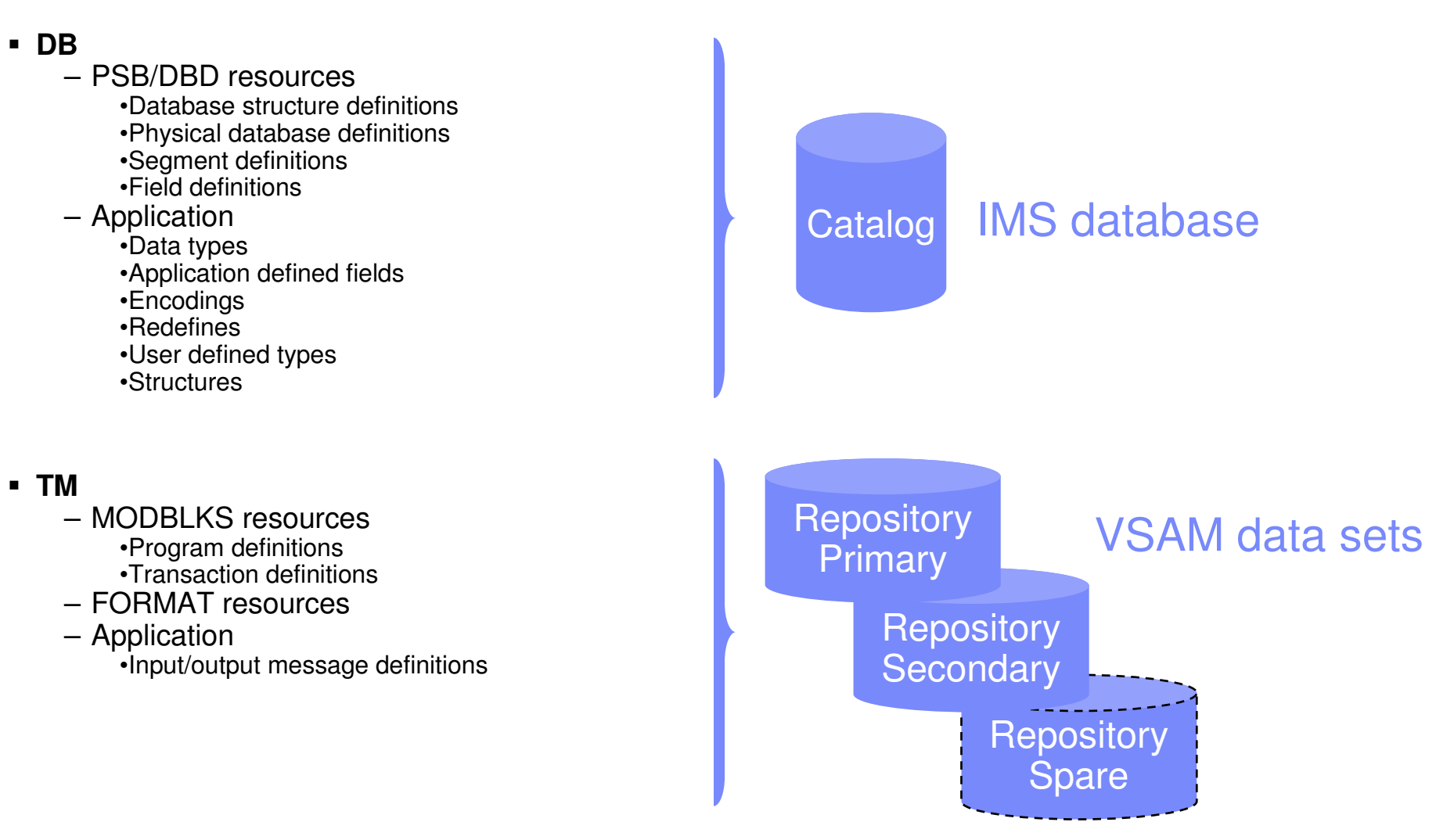

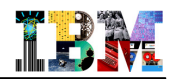

### Before the IMS Catalog

- **Databases partially defined in DBD**
	- Only searchable fields needed by applications
	- Remaining segment data is not defined

#### **Remaining database definition in applications**

- COBOL copybook maps segment data
- Applications can have different segment mappings

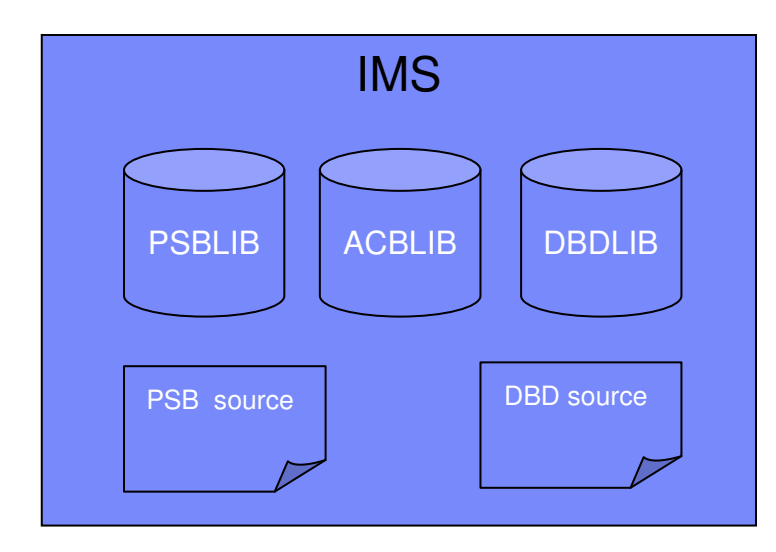

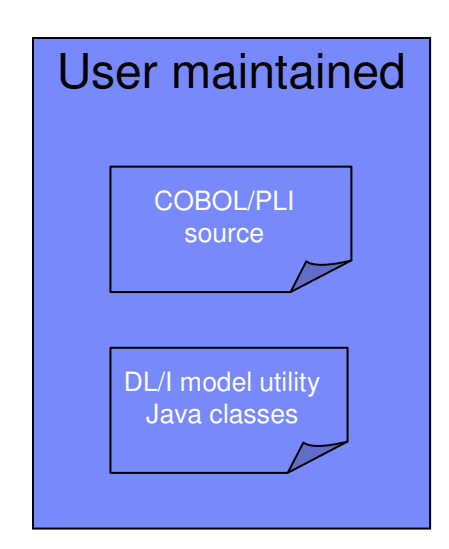

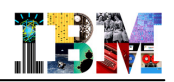

### IMS Catalog life cycle

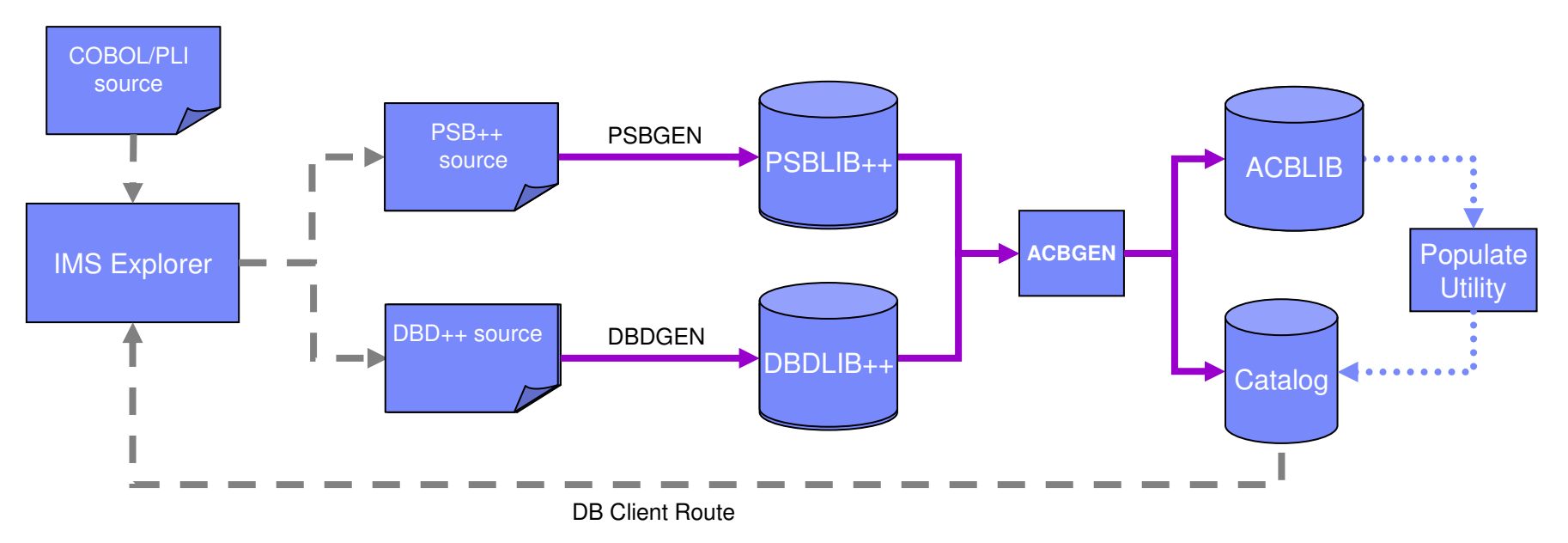

- •Utility will populate catalog
- ACBGEN will populate ACBLIB and catalog•
	- Populate ACBLIB with standard ACB info and extended info •
	- •Populate catalog with *extended* info
- • Key points
	- Only way to update catalog is via the ACBGEN process•
	- Extended info stored in ACBLIB members for recoverability•
	- •Extended info is acquired via the IMS Explorer

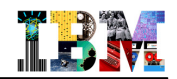

### Catalog runtime access

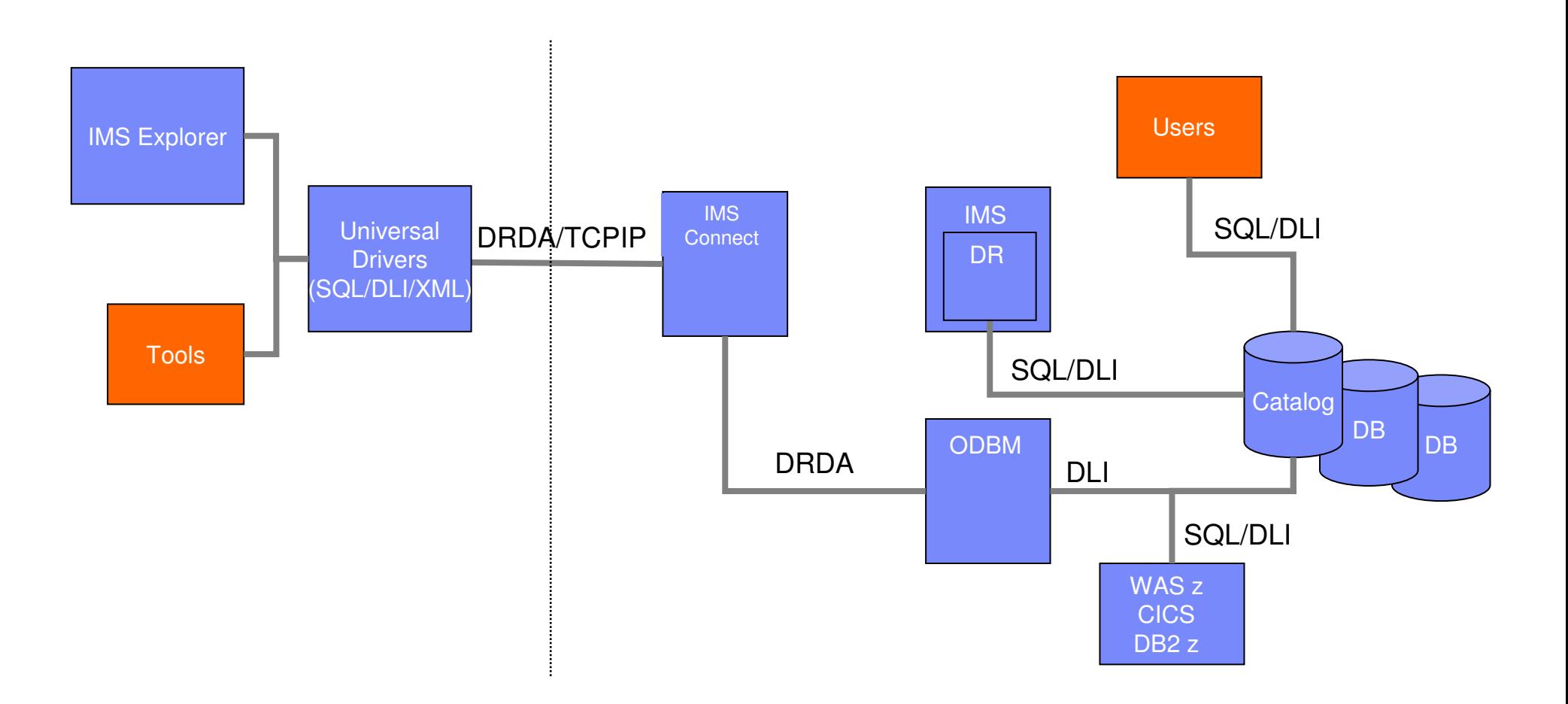

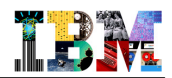

### Agenda

- **IMS Explorer Overview**
- **DBD and PSB Graphical View**
- **IMS Explorer connecting to ODBM**
- **IMS Explorer using the IMS Catalog**

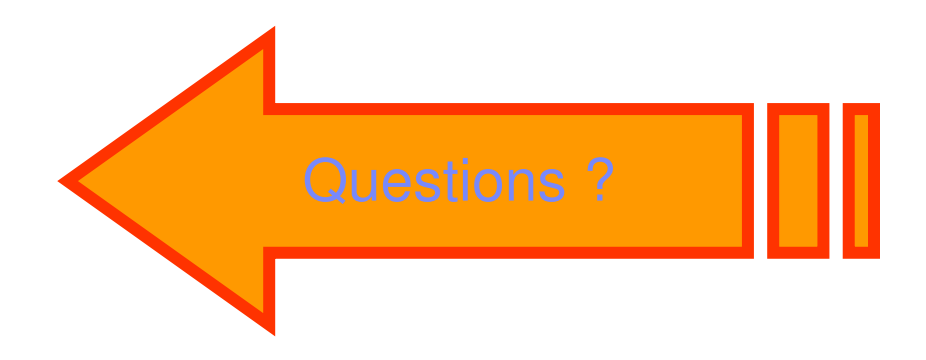